# EXPLORACIÓN DE LÁIMINAS

Coordinador: Blanca T. González Alvarez

Serie Software educativo para el aula

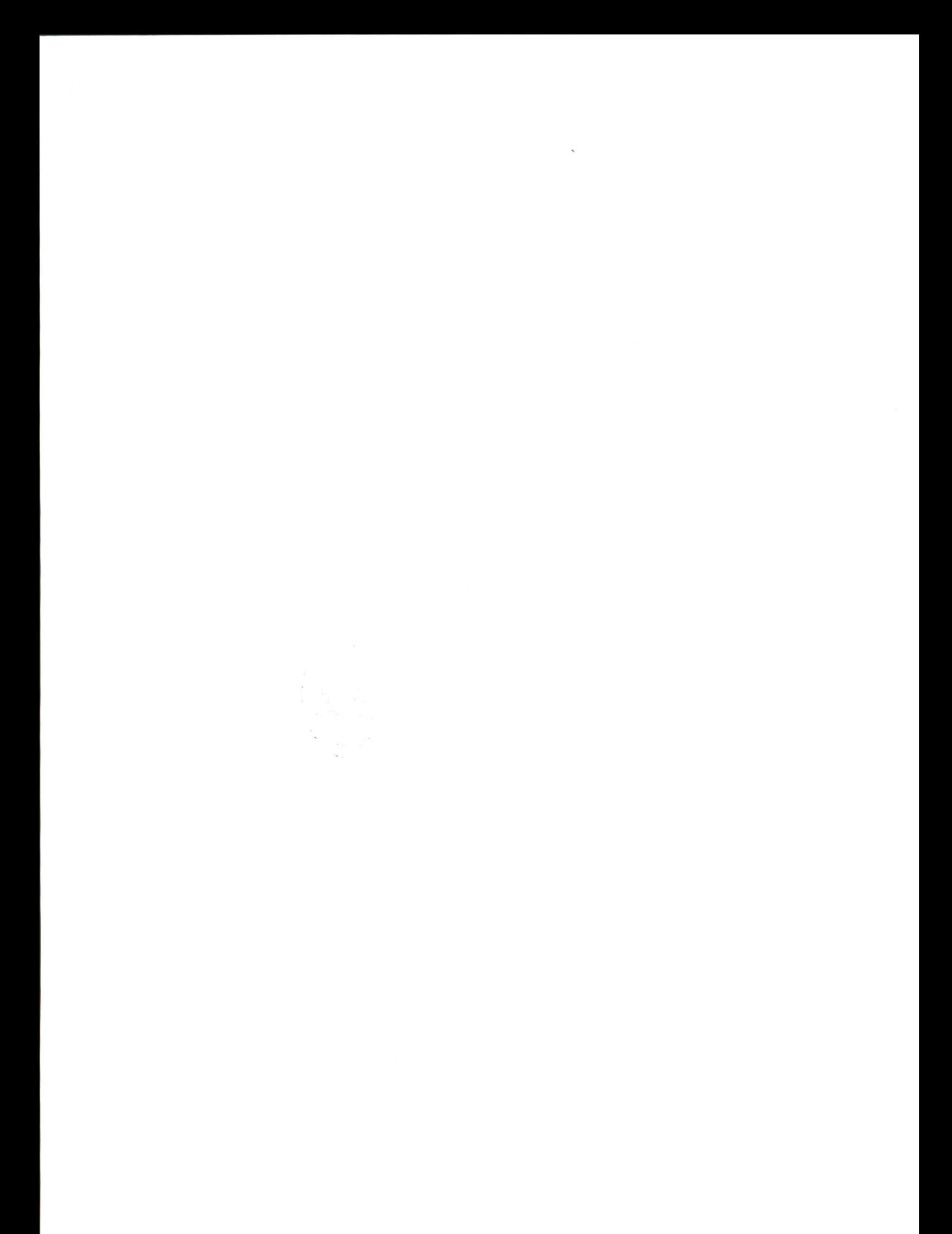

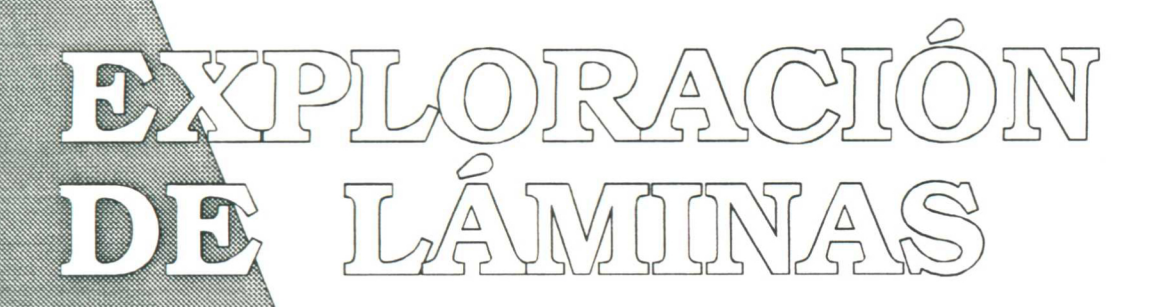

Coordinador: Blanca T. González Alvarez

Serie

Software educativo para el aula

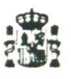

 $\ddot{\phantom{a}}$ 

**Ministerio de Educación y Ciencia**

Secretaria de Estado de Educación

Programa Nuevas Tecnologías de la Información y Comunicación

N. I. P. O.: 176-92-007-5<br>I. S. B. N.: 84-369-2243-3<br>Depósito legal: M-21552-1992<br>Realización: MARÍN ÁLVAREZ HNOS.

### EXPLORACION DE LAMINAS

Blanca González Alvarez

Fco. Javier Tamargo Rodriguez

ASTURIAS-1991

# DATOS **IDENTIFICATIVOS** DE LOS AUTORES YDEL **PROGRAMA**

 $\mathbf T$ 

3333

**'**

888

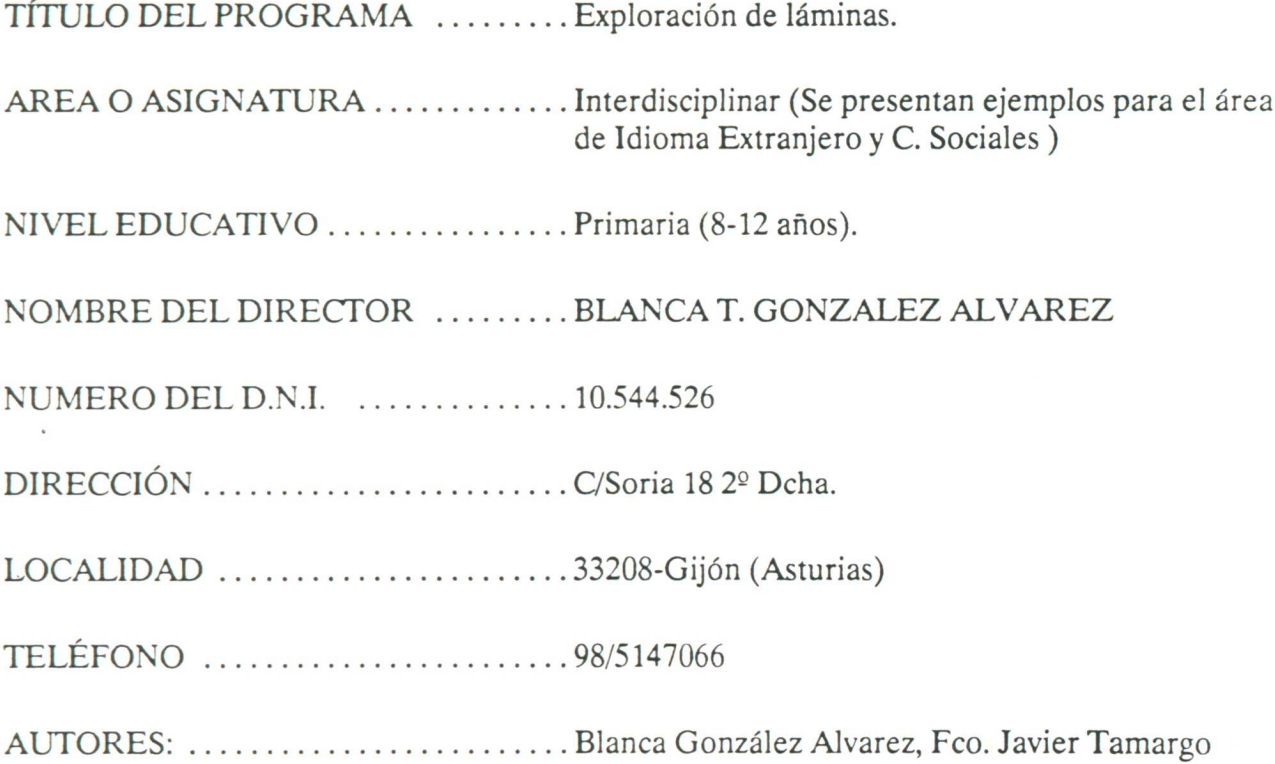

### 2

# PROCEDIMIENTO Y MEDIOS UTILIZADOS EN SU ELABORACION

<u> Maramatan manazar</u>

El programa ha sido desarrollado integramente en lenguaje C, utilizando el entorno Turbo C 2.0 de Borland C.

El interfaz gráfico es propio del programador basándose en la biblioteca de funciones gráficas BGI (Borland Graphics Interface).

El tratamiento de las imágenes en formato PCX, (carga y presentación en pantalla también es propio del programador y está básado en la información de dominio público qye Zsoft (Empresa propietaria del formato ) ha difundido.

El manejo de la interrupción del ratón esta realizado a través de la biblioteca de funciones que Microsoft ha comercializado como ayuda a la programación de su dispositivo.

La tarea más ardua, sin duda, ha sido la elaboración del entorno de cajas y el tratamiento de la posición del ratón para validar las distintas opciones.

En cuanto al análisis del programa han surgido muchas dudas en cuanto a la conveniencia o no de mezclar dentro *del* mismo ejercicio la parte de vocabulario o trabajo con palabras conceptuales y el trabajo con frases. Al final se ha decidido separarlo debido sobre todo al nivel para el cual está pensado el programa. Así el profesor es libre de graduar el nivel de profundidad del ejercicio, con más facilidad.

Se ha discutido sobre la conveniencia de traducir los mensajes de ayuda de las distintas opciones cuando se utiliza el programa con un idioma extranjero. Se ha decidido no hacerlo pensando en la edad de los alumnos y en su dificultad para comprender oraciones gramaticales completas en otra lengua.

#### **EXPLORACION DE LAMINAS**

### 3

### **PROCESOS DE** VALIDACION EDUCATIVA DEL **PROGRAMA**

### 3.1.- INTRODUCCION

El programa EXPLORACION DE LAMINAS que aquí se presenta permite una explotación del mismo en diferentes áreas del currículo escolar, y una aplicación del mismo a distintos niveles de enseñanza.

En el proyecto aquí realizado se explica su aplicación dentro del campo de la enseñanza de las lenguas extranjeras. Está preparado para trabajar las tres lenguas mas usadas de la Comunidad Europea.

Aplicado en un centro de enseñanza, se considera elemento de gran utilidad en los estadios iniciales del aprendizaje de un idioma. Muy adecuado para alumnos de Ciclo Medio de E.G.B., en su trabajo de progreso y para cualquier otro curso superior ya que permite el afianzamiento, la revisión y la recuperación de objetivos pendientes.

Su fácil manejo. permite que sea usado por la practica totalidad de los escolares.

### 3.2.- ANALISIS DEL CENTRO

El colegio público Montevil I donde se ha desarrollado este trabajo es un centro de E.G.B. de módulo dos, esto es, tiene 16 unidades de E.G.B. y cuatro de preescolar. La ratio profesor- alumno es elevada y ronda los 35 alumnos.

La segunda etapa consta de seis unidades y funciona desde hace cinco cursos escolares según un sistema de talleres que permiten poner a disposición de los alumnos todo el material y recursos que de cada área existen en el centro. Los alumnos acuden a los diferentes talleres para realizar sus clases, trabajos, investigaciones... y esta circunstancia facilita un aprendizaje más autónomo.

Dentro de esta concepción de la enseñanza- aprendizaje, el ordenador se entiende como una herramienta de trabajo con múltiples ventajas en todas las áreas e indiscutiblemente en el de las lenguas extranjeras, área éste, en el que más se ha trabajado el programa que aquí se presenta. Es un recurso que facilita tremendamente el aprendizaje y la automatización de cantidad de conocimientos es distintas áreas, desde vocabulario y estructuras gramaticales hasta mapas geográficos.

El idioma moderno que se ha trabajado hasta el presente curso es el inglés. Su estudio comemzaba a partir del sexto nivel. Actualmente se ha podido hacer la oferta de la opción de idiomas por parte del alumno y su estudio comienza en el ciclo medio.

Este nuevo campo de trabajo ha obligado al profesorado a una creación y actualización de materiales para adecuarlos a los nuevos niveles de enseñanza y a la búsqueda de nuevas metodologías.

La dotación de ordenadores del centro es mínima si bien existe un proyecto para integrar a corto plazo la informática en el campo de las actividades escolares.

### 3.3.- **EL ORDENADOR DENTRO DEL AULA**

Partiendo de la premisa de que "se aprende" más fácilmente aquello que "se hace", se ha fomentado en el colegio las actividades que enfrentan al alumno con el objeto de estudio, y exija de éste una respuesta, una actividad frente a una alumno pasivo y receptivo.

En esta línea se fomentan los trabajos en equipo, los proyectos de investigación individuales o en grupo, los ejercicios autocorrectivos, las autoevaluaciones,.. todo un conjunto de técnicas que se pueden encuadrar en el marco del autoaprendizaje.

Estas tareas permiten el trabajo individualizado y la posibilidad de que un mismo grupo de alumnos trabaje diferentes objetivos de incluso diferentes materias dentro de un mismo tiempo, orientado tanto para el avance en sus conocimientos como en la recuperación.

En esta línea, el ordenador cumple una función fundamental al dar al alumno la posibilidad de un aprendizaje "controlado" continuamente. La máquina le irá marcando los aciertos y errores en cada momento y permite así al alumno adquirir seguridad al poder observar su progreso.

Por otra parte sustituye en muchos casos a fichas de autoaprendizaje o a libros de ayuda, elementos ambos menos motivadores que el ordenador. Este al principio por su novedad, y a medida que avanza el tiempo, por la seguridad y confianza que da al alumno ,hace que las pantallas multicolores atraigan al estudiante desde el primer momento.

Finalmente, el ordenador es una herramienta básica que permite el "self-access", el autoaprendizaje del alumno a la vez que lo integra en el mundo de la sociedad informatizada de la que ya forma parte.

### 3.4.- **CARACTERISTICAS DE LOS ALUMNOS**

El alumno actual está inmerso en una sociedad audiovisual. Los cambios, la rapidez de mensaje, la variedad y el colorido llaman su atención tan poderosamente que se convierte a veces en mero espectador de todos los fenómenos.

La escuela moderna tiene ante sí el reto de integrar dentro de sus paredes éstas nuevas técnicas y dar así al alumno los recursos para sacar de ellas el máximo beneficio. El alumno actual, de Ciclo Medio ó incluso de Segunda Etapa,no aprende a base de horas y horas de estudio. Pero no le importa pasar largos ratos frente al ordenador, ya que éste le ofrece un campo lleno de sorpresas.

Muchos alumnos, tiene un "aparato" en casa, otros no, pero todos han jugado a "marcianitos "y están familiarizados con el teclado, el ratón y demás accesorios. El siguiente paso lo dan en el aula. Tanto los que habían trabajado antes con un ordenador como los que empiezan en este punto, van a adquirir mucha mas seguridad al darse cuenta de que "conocen" lo que hacen.

El alumno juega un papel primordial cuando trabaja con el ordenador, porque de su respuesta depende su avance en el programa. Está totalmente implicado en su aprendizaje, y lo que es mas, controla en todo momento sus éxitos y sus fracasos. Le ayuda a colaborar con los compañeros en la búsqueda de respuestas y le da sensación de importancia al observar su progreso.

Es capaz de hacer ejercicios de repetición de estructuras con un gusto que no se consigue por ningún otro medio. Revisa su vocabulario y lo actualiza de una forma casi inconsciente al mismo tiempo que asegura sus conocimientos.

El ordenador, reune para el niño todos los elementos que le atraen. Este agradece este tipo de tareas y esta forma de aprender y responde ante él muy positivamente.

### 3.5.- VENTAJAS PARA EL PROFESORADO

Desde el punto de vista del profesor, las ventajas de utilizar el ordenador como una herramienta de trabajo son muy grandes.

Por una parte, le permiten adecuar los programas a su programación concreta y le facilita las tareas de graduación de objetivos, y por consiguiente le facilitan la labor del control del aprendizaje de los alumnos. En esta misma línea, le permiten adecuar las tareas de recuperación y de avance a los diferentes alumnos. Esto da lugar a una transformación del aula tradicional. Los alumnos trabajan en diferentes materias y a distinto ritmo en un mismo momento, de forma tremendamente activa y colaboradora.

 $\label{eq:1.1} \mathbf{X} = \mathbf{X} \mathbf{X}$ 

 $\label{eq:2.1} \frac{d\mathbf{y}}{dt} = \frac{1}{2} \sum_{i=1}^n \frac{d\mathbf{y}}{dt} \mathbf{y}_i \mathbf{y}_i \mathbf{y}_i \mathbf{y}_i$ 

 $\mathcal{A}^{\mathcal{A}}$  . The set of  $\mathcal{A}^{\mathcal{A}}$ 

En cuanto a los profesores han visto ante sí la posibilidad de "transformar" sus clases en algunos momentos, y la facilidad 'para hacer los programas ha sido un estímulo.

 $\label{eq:2.1} \frac{1}{\sqrt{2\pi}}\left(\frac{1}{\sqrt{2\pi}}\right)^{1/2}\left(\frac{1}{\sqrt{2\pi}}\right)^{1/2}\left(\frac{1}{\sqrt{2\pi}}\right)^{1/2}.$ 

El programa ha sido desarrollado pensando en los equipos que se encuentran en los centros educativos como dotación del Programa de Nuevas Tecnologías.

Es capaz de funcionar en un ordenador basado en la familia de procesadores 80X86, (incluido 8088) de Intei, con una memoria mínima de 640 Kb.

Puede ejecutarse en máquinas que no posean disco duro, y está preparado para utilizarse desde disketteras de todos los formatos incluido el de 5 1/4" y 360 Kb.

El programa se adapta automáticamente a la tarjeta de gráficos que el ordenador posee, detectándo y reconociendo las siguientes:

- CGA color y Monocroma.
- EGA color y Monocroma.
- VGA color.
- A1T400 (640x400) Olivetti M-24.

Las aplicaciones que se presentas como ejemplo, han sido desarrolladas para VGA, dada la diferencia de formato de los ficheros PCX utilizados no pueden ser visualizados en otra resolución.

Precisa para su correcta utilización la presencia de un ratón compatible Microsoft o Logitech, cuyo drive debe haber sido cargado previamente.

El programa requiere sistema Operativo MSDOS 3.xx.

# **ANALISIS DEL** DROGRAMA

 $\overline{0}$ 

### 5.1. ANALISIS GENERAL

El presente programa "Exploración de láminas" es fundamentalmente un marco de desarrollo de aplicaciones adaptables a cualquier área del curículo. No es un programa cerrado sino un conjunto de herramientas que permiten por una parte la generación fácil y rápida de nuevos programas y por otra la realización de un trabajo concreto en el aula.

El núcleo central del entorno se basa en laminas gráficas sobre las cuales se asienta todo el trabajo del alumno. Estas láminas se hallan conectadas mediante un sistema basado en la filosofía del hipertexto, de manera que áreas concretas de la pantalla dan lugar a una nueva situación gráfica o de procedimiento.

La otra herramienta fundamental de manejo son los iconos profusamente utilizados ya en la informática educativa, cuya validez como intefaz agradable e inteligible al alumno, esta fuera de toda duda.

Junto a esto se ha elegido como dispositivo de entrada el ratón, con el cual ya se encuentran familiarizados generalmente los alumnos. Su facilidad de manejo ofrece una agilidad no comparable al teclado.

Como el entorno nace con la intención de extenderse a varias áreas curriculares se ha previsto su adaptación a las diferentes lenguas que en este momento se imparten como idioma extranjero: inglés y francés, estando bien preparado para adaptarse si fuera necesario a cualquier otra lengua.

El sistema de ayuda es sensible al contexto y accesible en todo momento, dando al alumno una idea clara de lo que puede hacer en la situación en la que se encuentra.

Distinguimos en su análisis el programa del profesor de aquel del alumno. Su manejo en ambos es muy sencillo, puesto que utiliza el ratón. Pulsando la tecla izquierda señala y con la derecha, escape.

Todo el sistema consiste en un sistema de cajas donde se señala y se realiza la pulsación correspondiente.

Todas las pantallas tienen ayudas sensibles al contexto, esto es, varían según el nivel del alumno. Para facilitar su manejo, todos los comandos están en castellano.

### 5.2 IDEAS COMUNES A TODAS LAS OPCIONES

El manejo del ratón se ha intentado simplificar al máximo, así el botón izquierdo significa en todos los casos aceptar y el botón derecho rehusar. Son equivalentes a RETORNO y ESCAPE en el teclado.

En la parte inferior izquierda aparecen siempre dos cajas con los mensajes de Ayuda y Acabar. La primera da acceso a la pantalla de ayuda en cualquier momento, la segunda es la forma de interrumpir o salir de la opción en la que se está.

Junto a estas cajas se presenta un mensaje informando de lo que en cada momento se está haciendo.

#### **EXPLORACION DE LAMINAS**

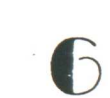

### **DROGRAMA DEL** ALUMNO

### 6.1. CARGA DEL PROGRAMA Y PARAMETROS

El programa se reclama mediante laminas. Admite los siguientes parámetros:

- /I Carga los mensajes en inglés
- /F Carga los mensajes en francés
- /CGA Fuerza a trabajar en CGA aún teniendo tarjeta VGA o EGA
- Nombre Se interpreta como el nombre de la aplicación que se desea cargar.
- unidad: Unidad donde residen las aplicaciones. Especialmente pensado para cuando se trabaja sin disco duro.

#### 6.2. COMIENZO Y OPCIONES DEL MENU.

Se pide primeramente al alumno su nombre.

Si no se ha incluido en la línea de comandos el nombre de la aplicación a cargar, el programa presenta todas las existentes en el directorio activo. Se puede cambiar este directorio pulsando sobre el nombre y escribiendo el nuevo camino.

Una vez cargada la aplicación se presenta al alumno la lámina que el profesor ha designado como raíz, o aquella de la cual arrancan todas las demás.

El programa del alumno consta de un número de láminas que el profesor ha determinado y que están interconectadas entre sí por un sistema de "puertas" que permiten al alumno moverse de una lámina a otra, de dos formas:

- Desde el menú principal. El alumno con el ratón selecciona la opción "cargar lámina" y ésta aparece en la pantalla . A partir de aquí podrá seleccionar la siguiente opción en la que va a trabajar.
- Desde una lámina cualquiera a través de las "puertas" pasa a una nueva lámina para seguir trabajando. Esto solo puede hacerse después de haber cubierto correctamente todas las operaciones a realizar con la lámina cargada.

opciones: En el MENU PRINCIPAL del alumno aparecen en su pantalla las siguientes

- 1. CARGAR APLICACION
- 2. DESCUBRIR OBJETOS
- 3.SENALAR OBJETOS
- 4.NOMBRAR OBJETOS
- 5.PREGUNTAS VERDADERO/FALSO
- 6.PREGUNTAS DE ELECCION MULTIPLE
- 7.CARGAR LAMINA
- **• 8.VER ESTADISTICAS**

Por aplicación se entiende el conjunto de láminas interrelacionadas entre sí. El alumno mediante la opción 1 puede visualizar su campo de trabajo.

Una vez seleccionada una lámina para trabajar, el alumno puede optar por trabajar dos bloques distintos: uno gráfico que maneja la relación concepto-palabra-objeto, y otro más avanzado que exige una cierta comprensión gramatical.

El primer bloque, o primer ciclo de actividades, lo componen las opciones 2,3,4 que corresponden a ejercicios que trabajan el vocabulario que el profesor ha seleccionado para cada lámina. La opción elegida de entre estas tres solo determina el nivel de profundidad con el que se desea trabajar. Así eligiendo la opción 2 del menu se presentan consecutivamente al alumno la posibilidad de descubrir objetos, señalarlos y nombrarlos. Si se ha escogido la opción 3 solo se accederá a señalarlos y nombrarlos y por último eligiendo la 4 solo se nombran los objetos.

#### 6.3. BLOQUE DE VOCABULARIO

El alumno, primero busca los objetos que hay "escondidos" en la lámina. Para ello recorre con el ratón la pantalla pulsando en diferentes sitios . El nombre de los objetos aparecerá al ser estos localizados, y la señal acústica le irá afianzando sus aciertos. El ordenador le indica cuanto son los totales que debe encontrar. Es la fase de búsqueda.

En un segundo estadio, en la pantalla aparecerán los nombres de los objetos que antes ha reconocido. El alumno, utilizando el ratón, colocará la señal de éste, sobre aquel que según él sea el correcto. De ser así, la señal acústica del acierto será audible. El ordenador le ira haciendo la resta de los que le quedan por buscar. Esta es la fase de reconocimiento.

Finalmente, el ordenador le señala un objeto y el alumno debe teclear su nombre en la pantalla, y pulsar RETORNO o el botón izquierdo del ratón. La música le asegurará su acierto ó error. Esta es la fase de poner nombres o el paso de la lectura a la escritura.

Legados a este punto, el alumno en estados de iniciación del idioma, puede pasar a seleccionar otra lámina y seguir haciendo en ella el mismo tipo de ejercicios.

### 6.4. BLOQUE DE RELACION GRAMATICAL

Cuando se aplique con alumnos aventajados de Ciclo Medio o con alumnos del Ciclo Superior, éstos pasan del primer ciclo de actividades al segundo, donde ya no están centrados exclusivamente en la relación palabra-objeto sino en el reconocimiento de esta relación en contextos. Así las opciones  $5y$  6 permiten al alumno seleccionar la respuesta adecuada dentro de unas afirmaciones del tipo **VERDADERO- FALSO** y de **ELECCION MULTIPLE,** ambas con el mismo proceso de trabajo, esto es, el ratón.

En ambos la lámina se oculta al alumno que puede sin embargo recurrir a ella cuando desee pulsando sobre la caja correspondiente.

Al terminar esta fase, el alumno podrá seguir trabajando una nueva lámina bien en el bloque 2 de dificultad ó empezar por el inicial si así lo precisa.

### 6.5. ESTADISTICAS

La última opción, 7., permite al alumno comprobar sus aciertos, errores y el número de intentos de cada ejercicio., Es su resumen de trabajo, y refleja su enfrentamiento y su autoevaluacion. No está concebido como un recurso que el profesor utilice en su evaluación sino como un registro que el propio niño observa y controla para comprobar su curva de mejora.

# **PROGRAMA DEL PROFESOR**

### 7.1. LLAMADA AL PROGRAMA Y PARAMETROS

Este programa permite al profesor preparar láminas, enlazarlas, y definir en ellas objetos y frases relacionados con ellas, para el futuro trabajo del alumno.

El programa se reclama tecleando PROFE. Los únicos parámetros que admite la llamada son:

- /CGA fuerza la ejecución en resolución CGA.
- unidad: Unidad donde residen las aplicaciones. Especialmente pensado para cuando se trabaja sin disco duro.

#### 7.2. OPCIONES DEL MENU.

El proceso de trabajo es sencillo. Al igual que en el programa del alumno el ratón es el elemento de trabajo. En el menú principal aparecen las siguientes opciones:

- 1.- CARGAR APLICACION.
- 2.- GRABAR APLICACION
- 3.- BORRAR LAMINA
- 4.- GRABAR LAMINA
- 5.- IMPRIMIR LAMINA
- 6.- DEFINIR OBJETOS
- 7.- DEFINIR PREGUNTAS V/F
- 8.- DEFINIR P. ELECCION MULTIPLE

#### 7.3. DEFINICION DE OBJETOS

La opción 6, permite al profesor definir los objetos que al él le interese resaltar de todos los posibles de la lámina seleccionándolos en función de los alumnos a los que va dirigido. Para ello utiliza el ratón. Coloca la señal de éste en el extremo Superior del objeto a definir, pulsa el botón izquierdo. Se coloca en el extremo inferior y aparece un rectángulo que encuadra al objeto elegido. Aparece también una caja para definir los atributos del objeto.

En la caja debe escribirse el nombre del objeto. En ella aparece una pregunta : "ABRE LAMINA SI, NO ", el profesor define así aquellos objetos que son "puerta" para pasar a láminas sucesivas.

El comando para borrar es F9. Con él corrige o borra las cajas creadas. Pulsando los dos botones del ratón a la vez encima de una caja ya creada se puede cambiar el nombre a dicha objeto o boorrarlo pulsando F9.

• • • • ,• • • •••••:.•,•'•>:•:•:•••••••..2- '

#### **7.4. DEFINICION DE FRASES PARA LA LAMINA.**

La opción 8 le permite definir las frases de **VERDADERO-FALSO.** Pulsando dicha opción aparece en pantalla una caja en la que se escribe la frase elegida . En la parte inferior aparece la palabra **VERDADERO,** que puede ser cambiada a FALSO pulsando el ratón sobre ella. Se presentan también dos cajas con la leyenda **Sgte. Ant.** que permiten moverse por las frases ya creadas para modificarlas.

Para definir preguntas de ELECCION MULTIPLE, pulsa la opción 7. Aparece en pantalla unas cajas donde deben insertarse las diferentes frases. La primera de las respuestas ha de ser la verdadera. El programa altera su orden de manera aleatoria al presentarlas al alumno. Se presentan también dos cajas con la leyenda Sgte. Ant, que permiten moverse por las frases ya creadas para modificarlas.

#### 7.5. INIPRESION DE LOS DATOS DE UNA LAMINA

La opción IMPRIMIR LAMINA permite disponer de una copia en papel donde quedan reflejados todos los objetos señalados en ellas, así como las frases creadas para la lámina.

Con todas las láminas preparadas se obtiene un fichero en disco que se denomina aplicación y que puede ser manejado independientemente. Esto permite utlizar el programa de alumnos con diferentes materiales, lo cual aumenta enormemente su flexibilidad.

La aplicación y los ficheros PCX con las láminas que la componen deben residir obligatoriamente en en mismo directorio.

#### **EXPLORACION DE LAMINAS**

### S

# CODIAS DE DANTALLA

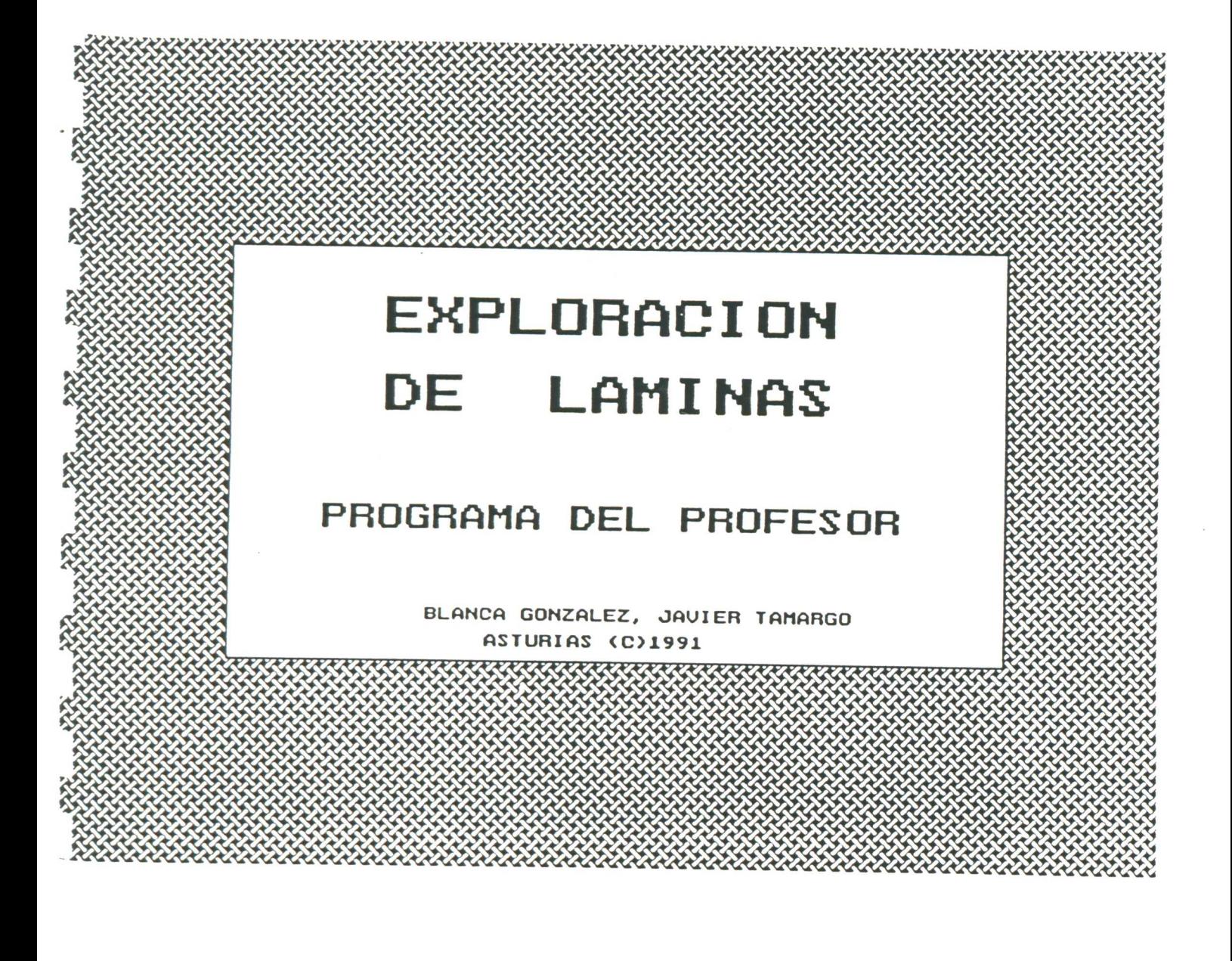
**SSSS** 

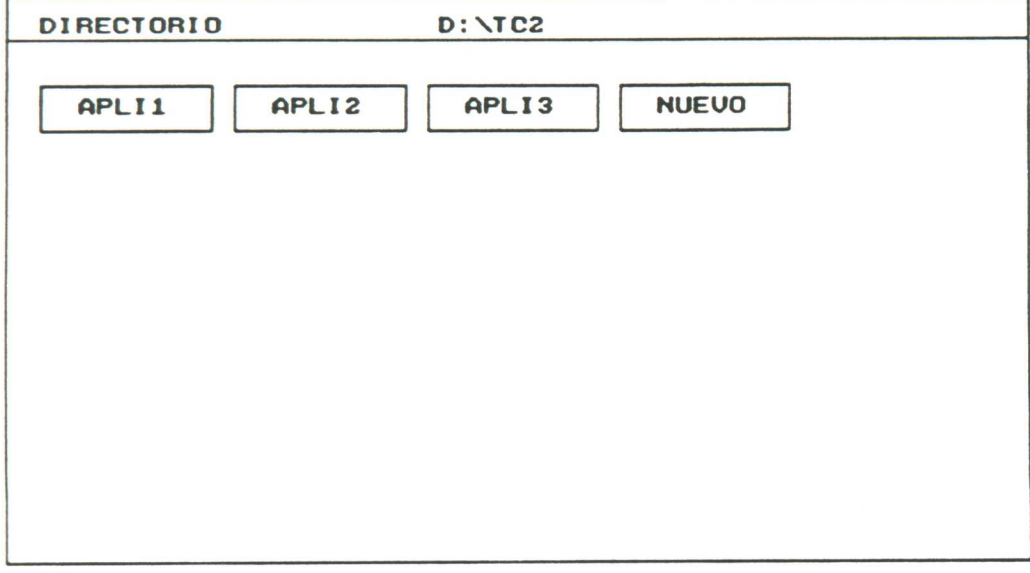

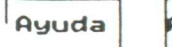

Acabar

ESCOGE UNA APLICACION

 $\ddot{\phantom{a}}$ 

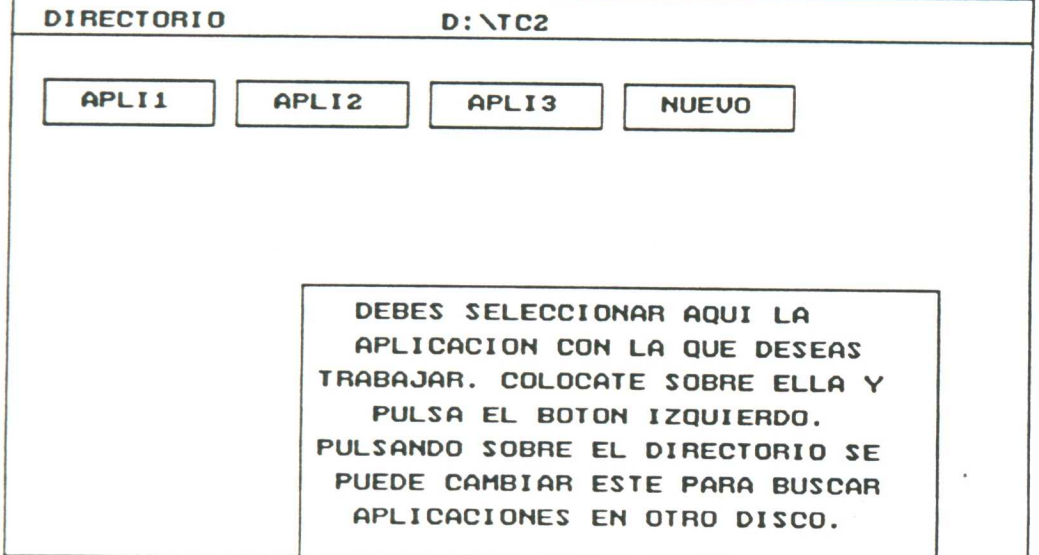

Ayuda

Acabar

ESCOGE UNA APLICACION

 $\overline{\phantom{a}}$ 

 $\Gamma$ 

 $\overline{\phantom{a}}$ 

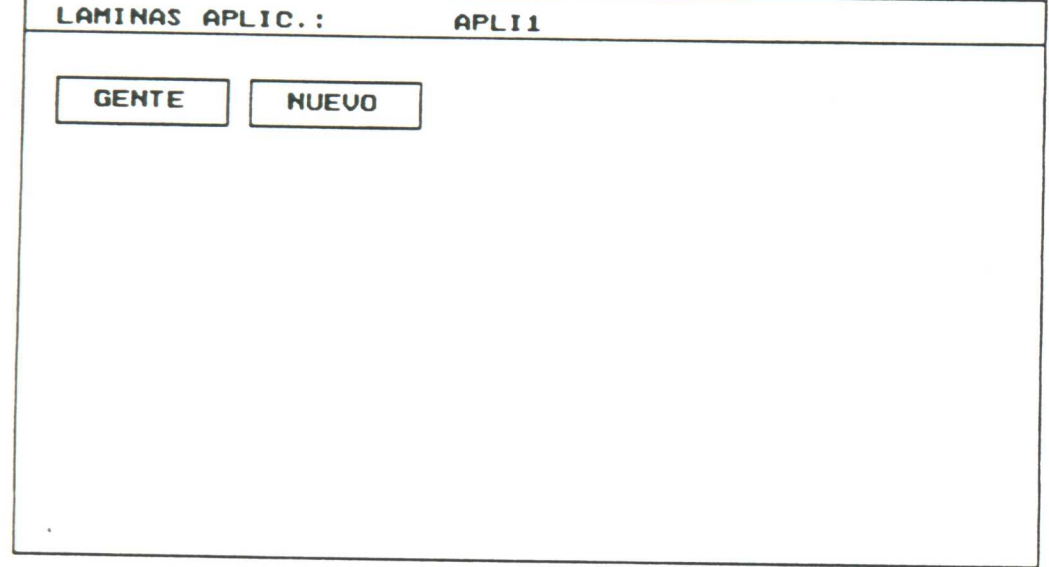

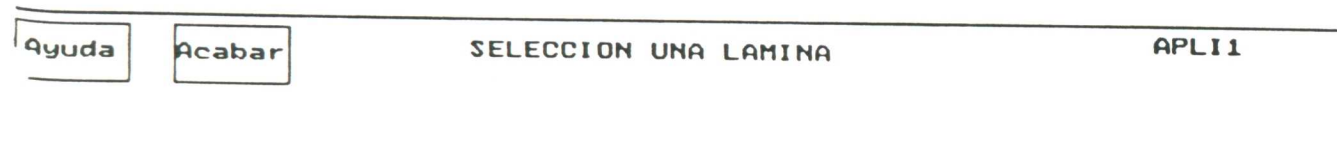

 $\alpha$ 

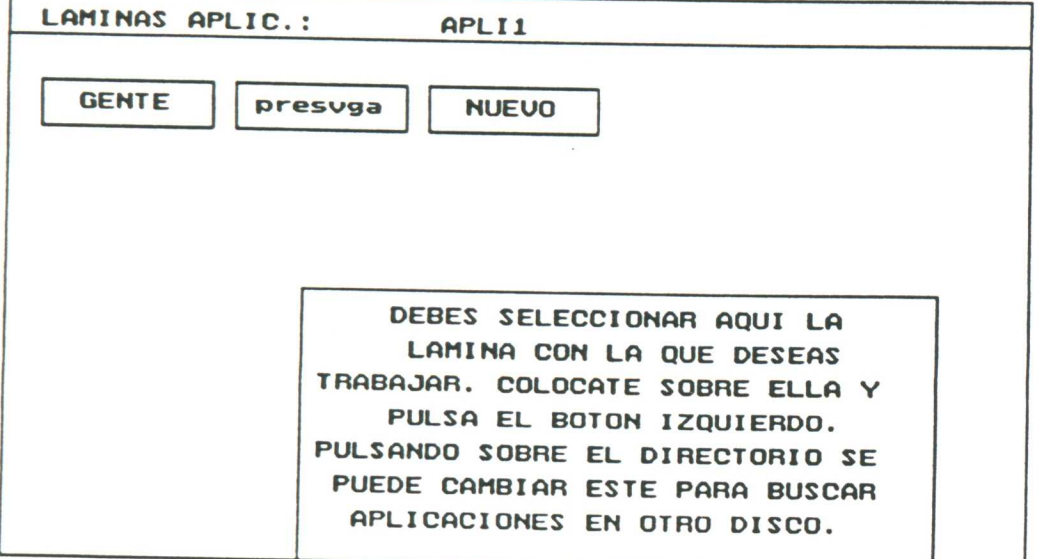

Ayuda

Acabar

 $\overline{\phantom{a}}$ 

 $\epsilon$ 

SELECCIONA UNA LAMINA

APLI1

n ka ka masa masa na masa na masa na masa na masa na mata na masa na masa na masa na masa na masa na masa na m

37

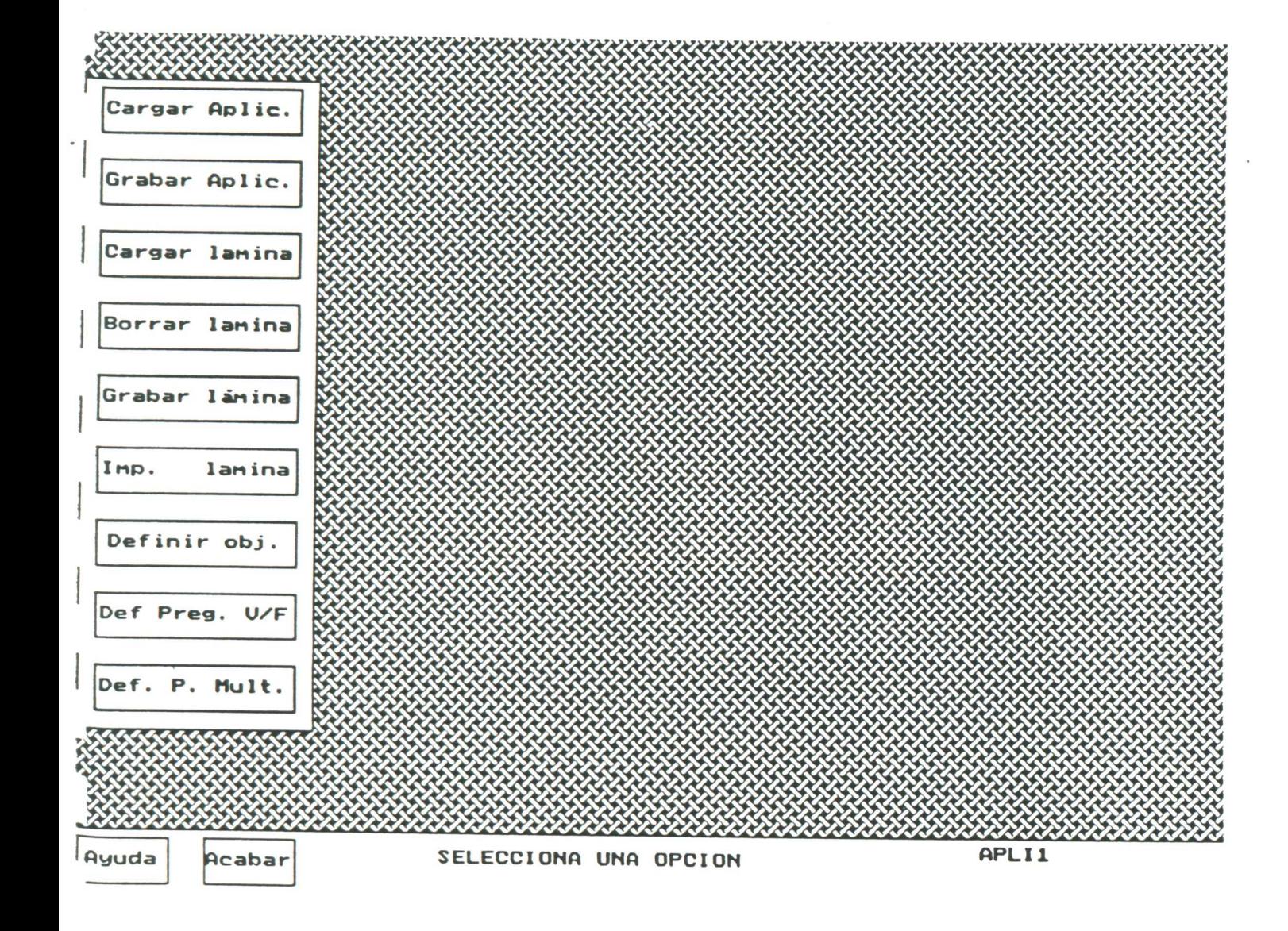

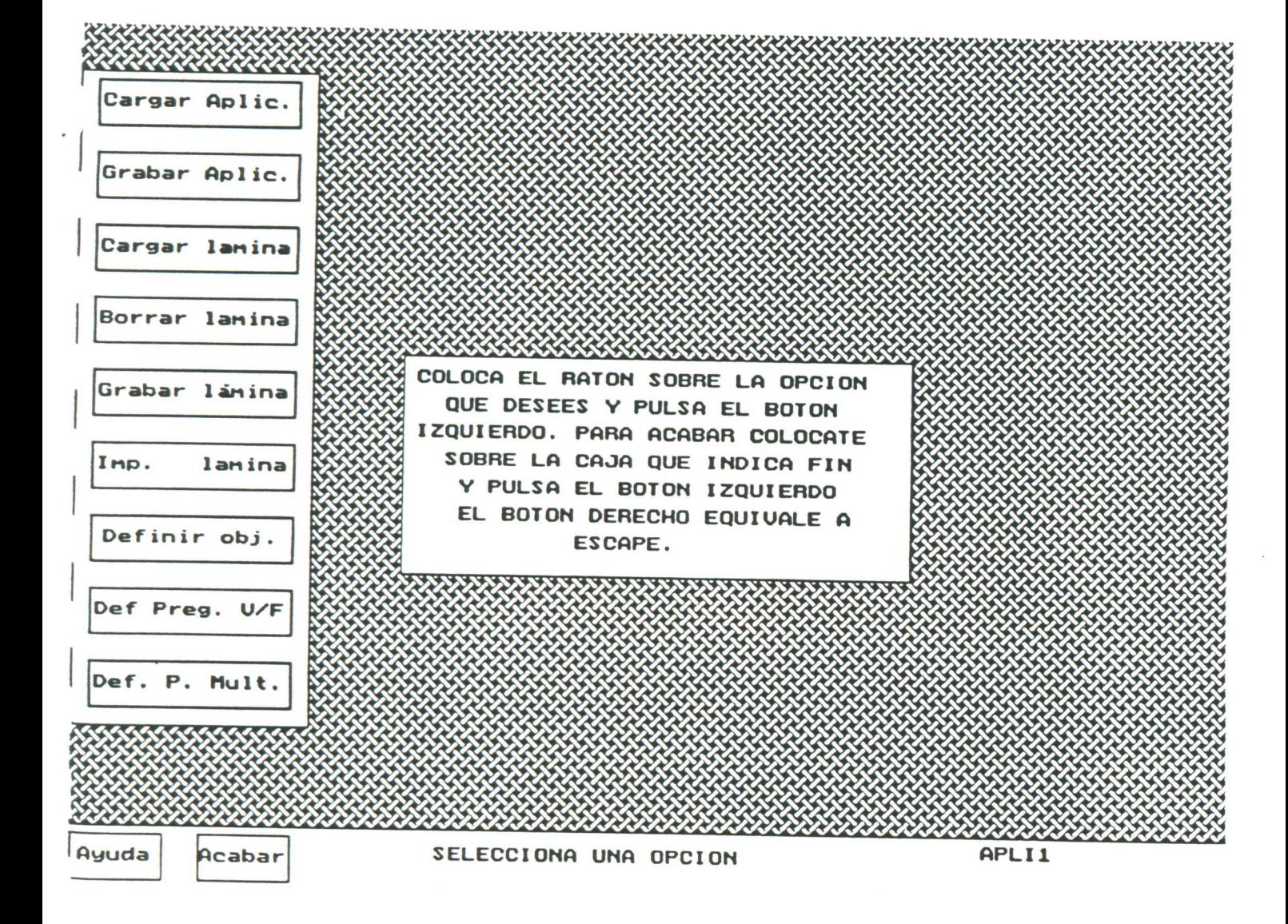

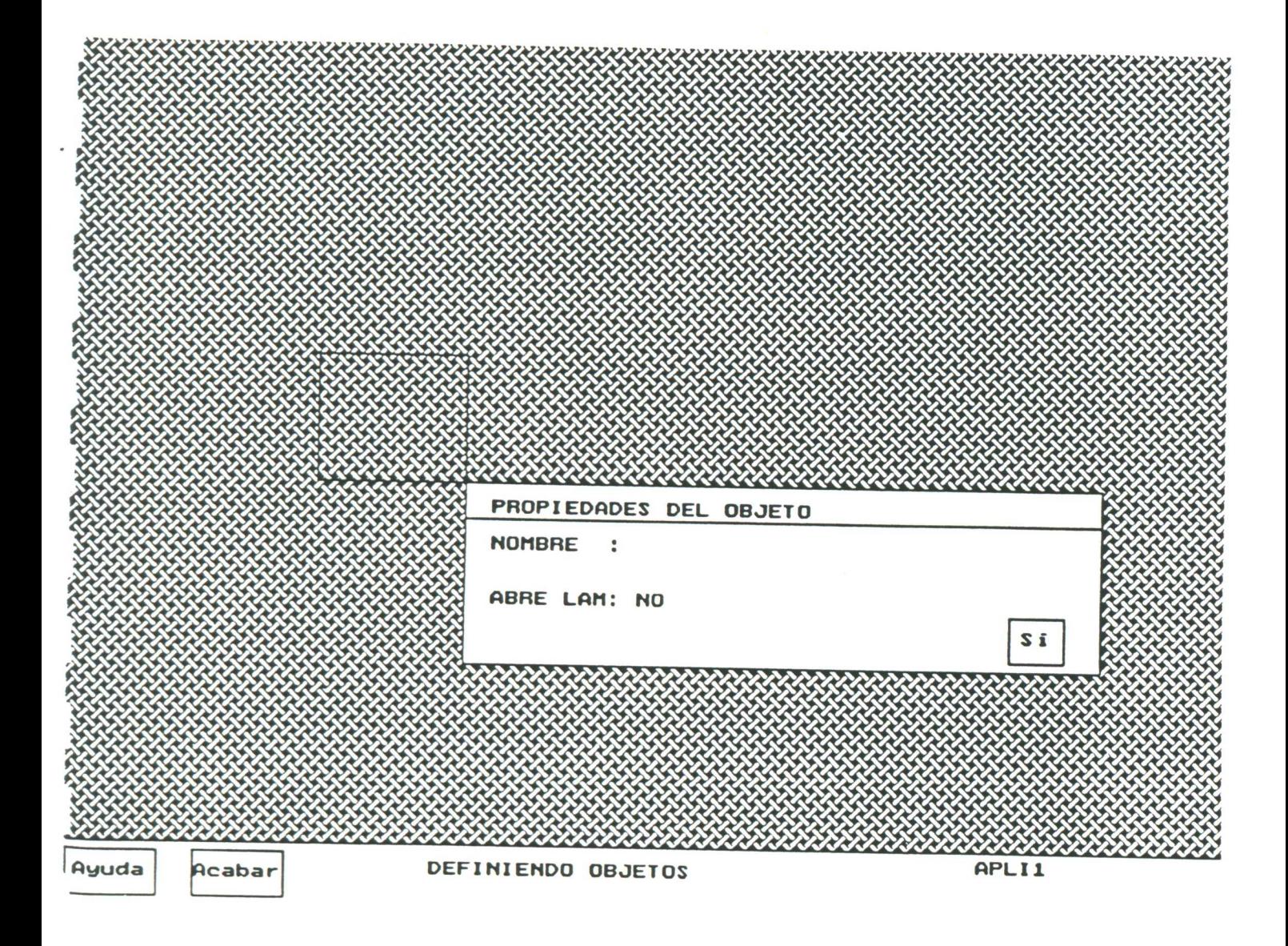

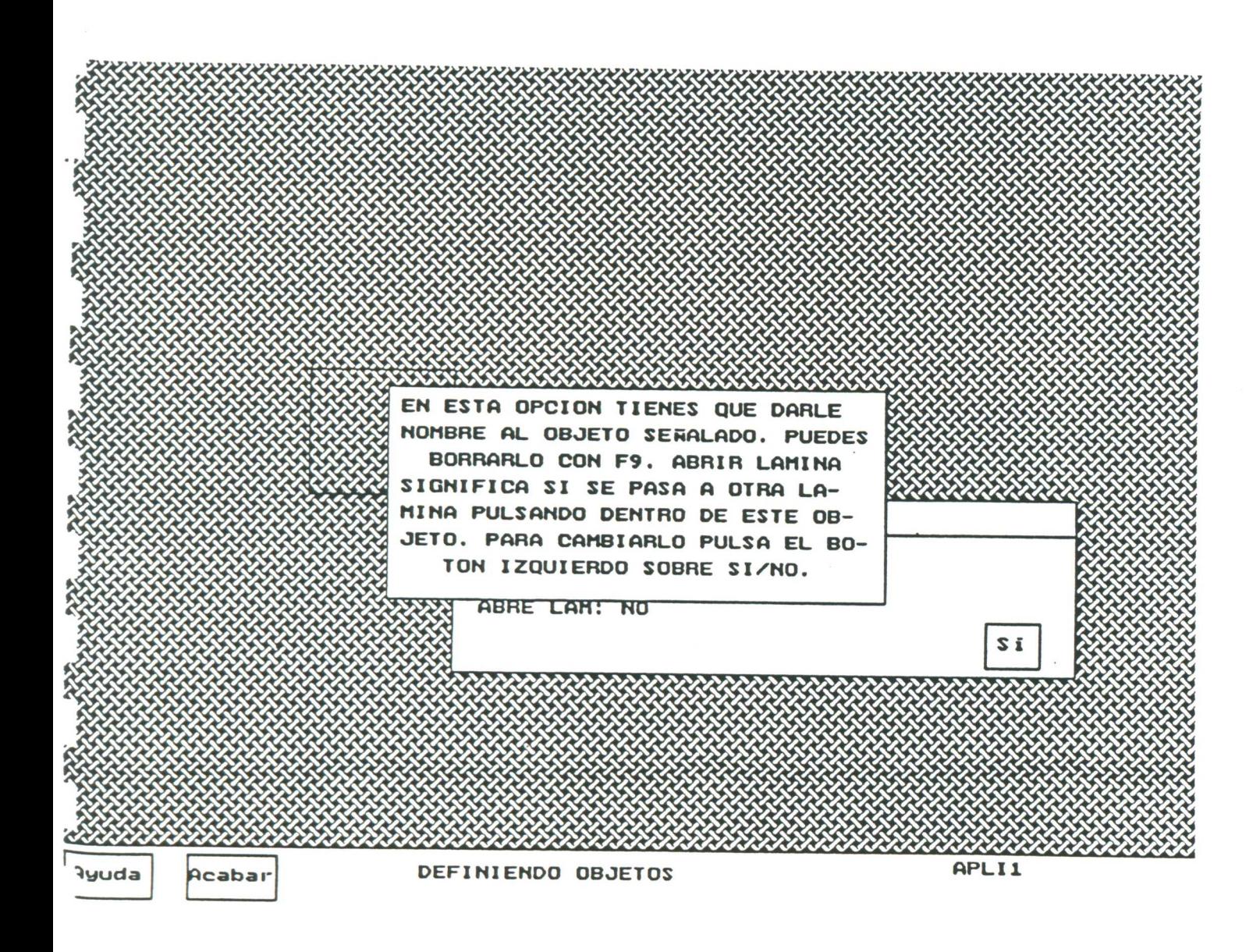

**ROOMS COMMANDERS (RECOMMENDED** 

n matamatan ing kabupatèn Kabupatèn Kabupatèn Kabupatèn Kabupatèn Kabupatèn Kabupatèn Kabupatèn Kabupatèn Kabu

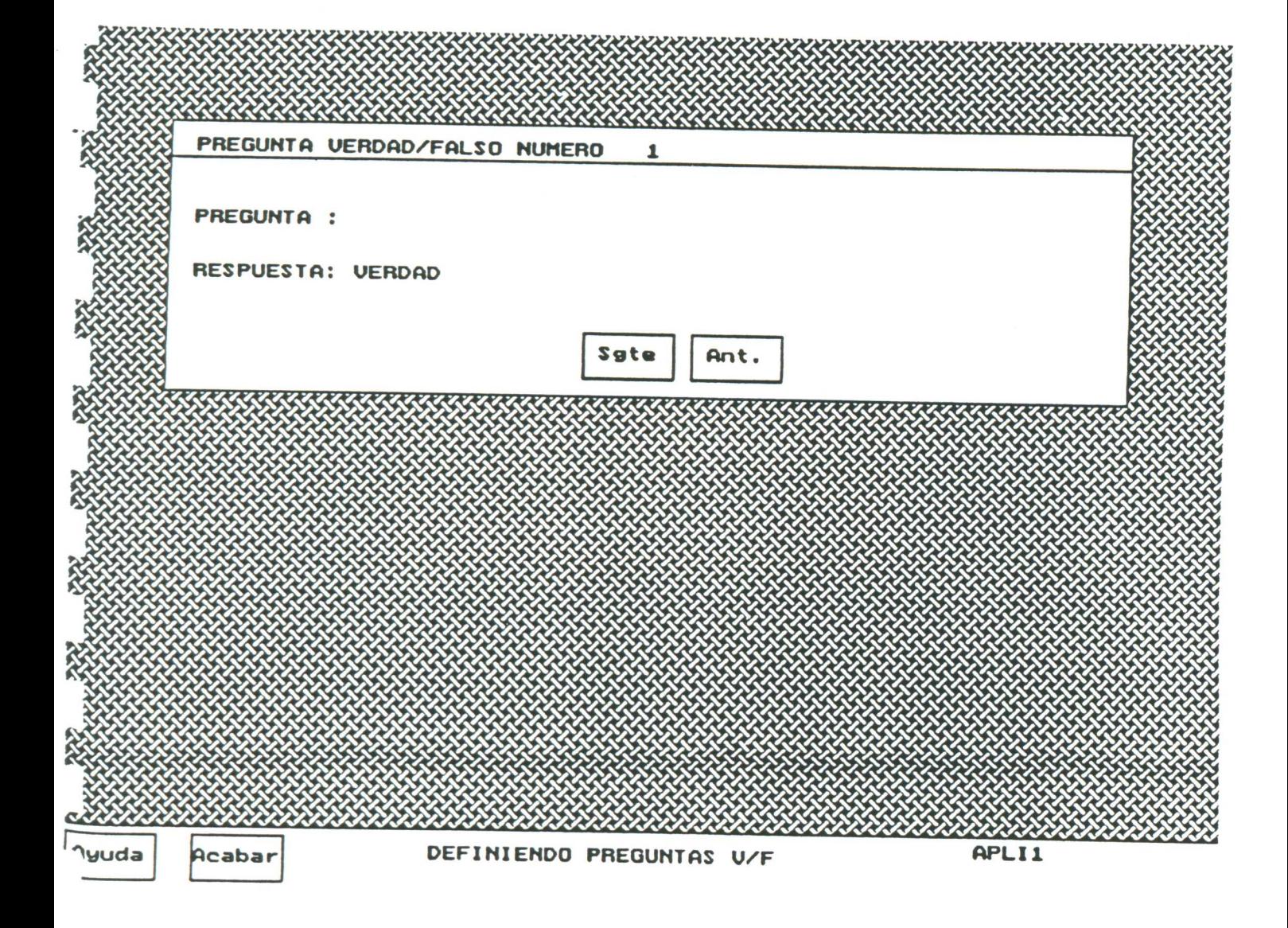

<u> Maramantan manazar</u>

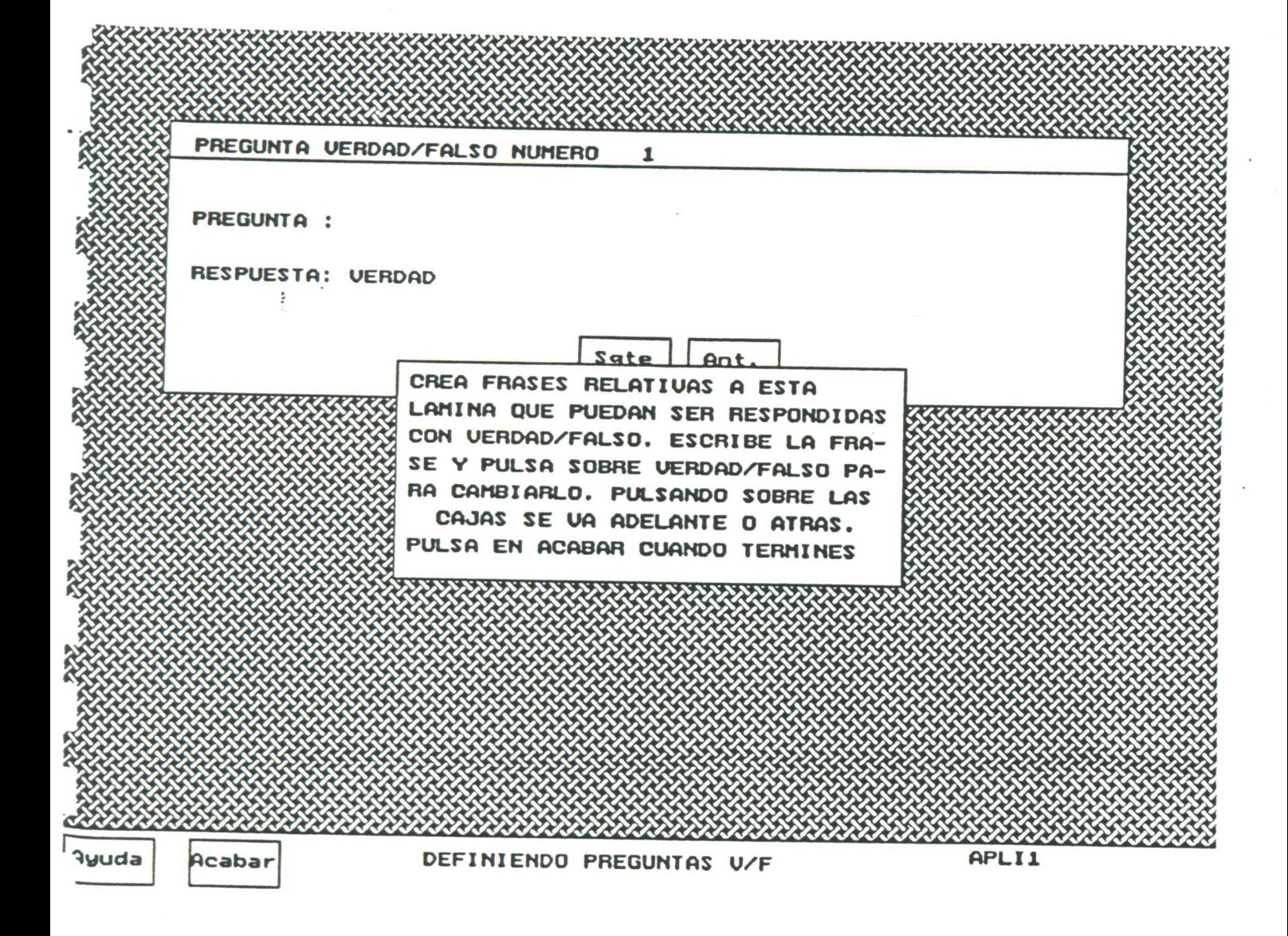

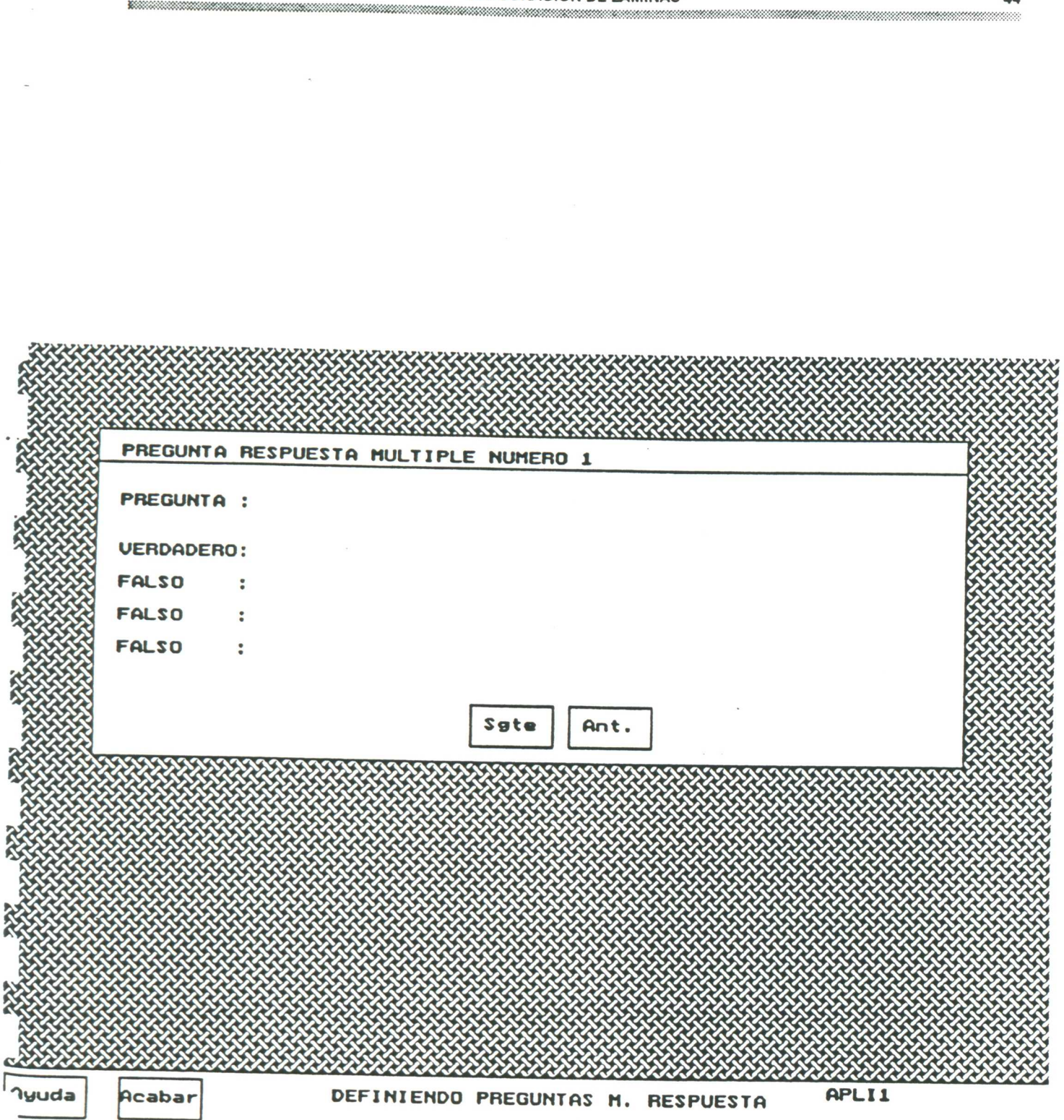

<u> Matatanan membentuk di sebagai di sebagai di sebagai di sebagai di sebagai di sebagai di sebagai di sebagai d</u>

**EXPLORACION DE LAMINAS** 

44

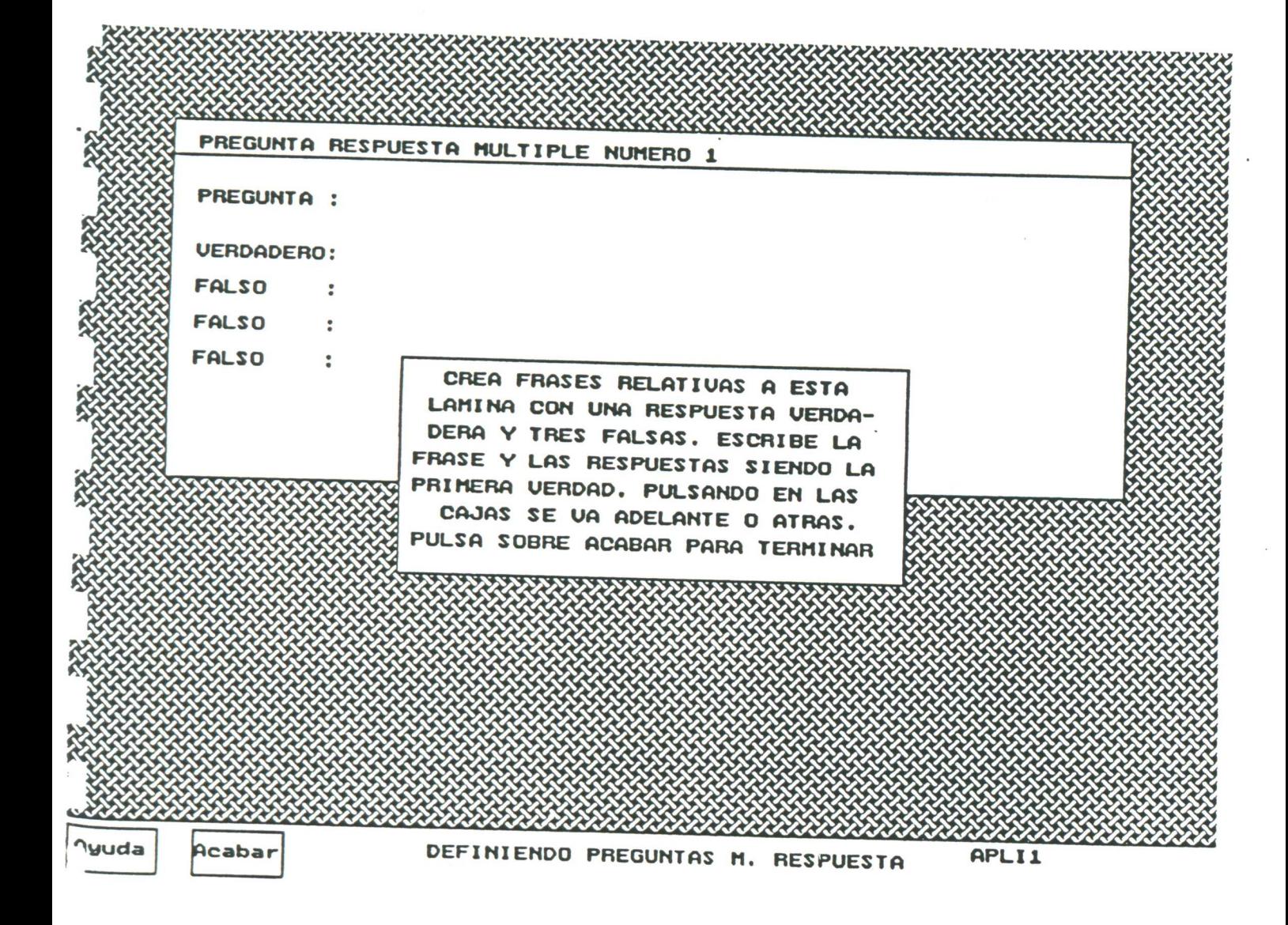

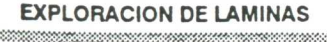

# PROGRAMA DEL ALUMNO

BLANCA GONZALEZ, JAVIER TAMARGO ASTURIAS (C)1991

<u> Maria Maria Maria Marejeo (m. 1989)</u>

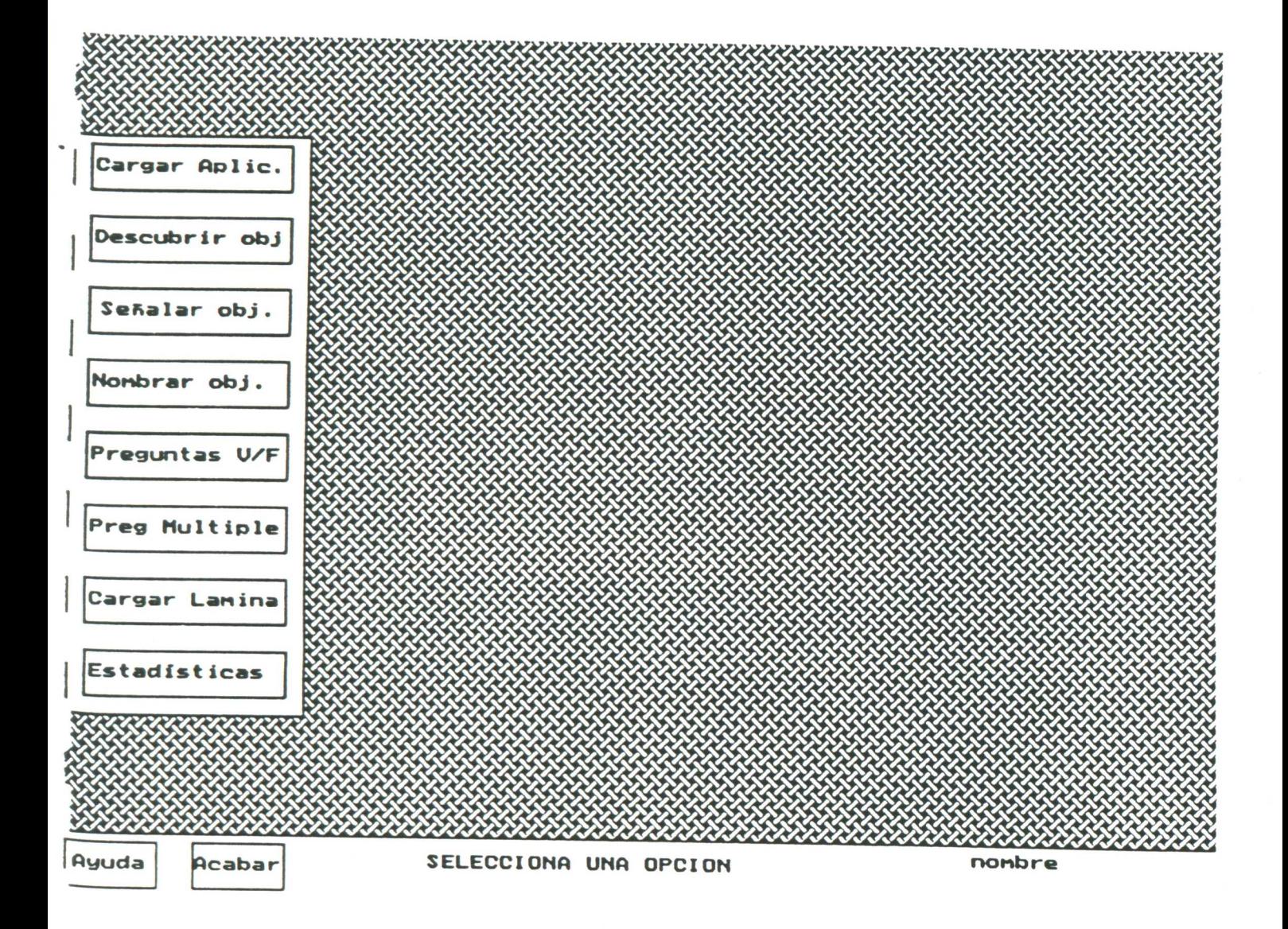

8000000000000000000

ennannannan

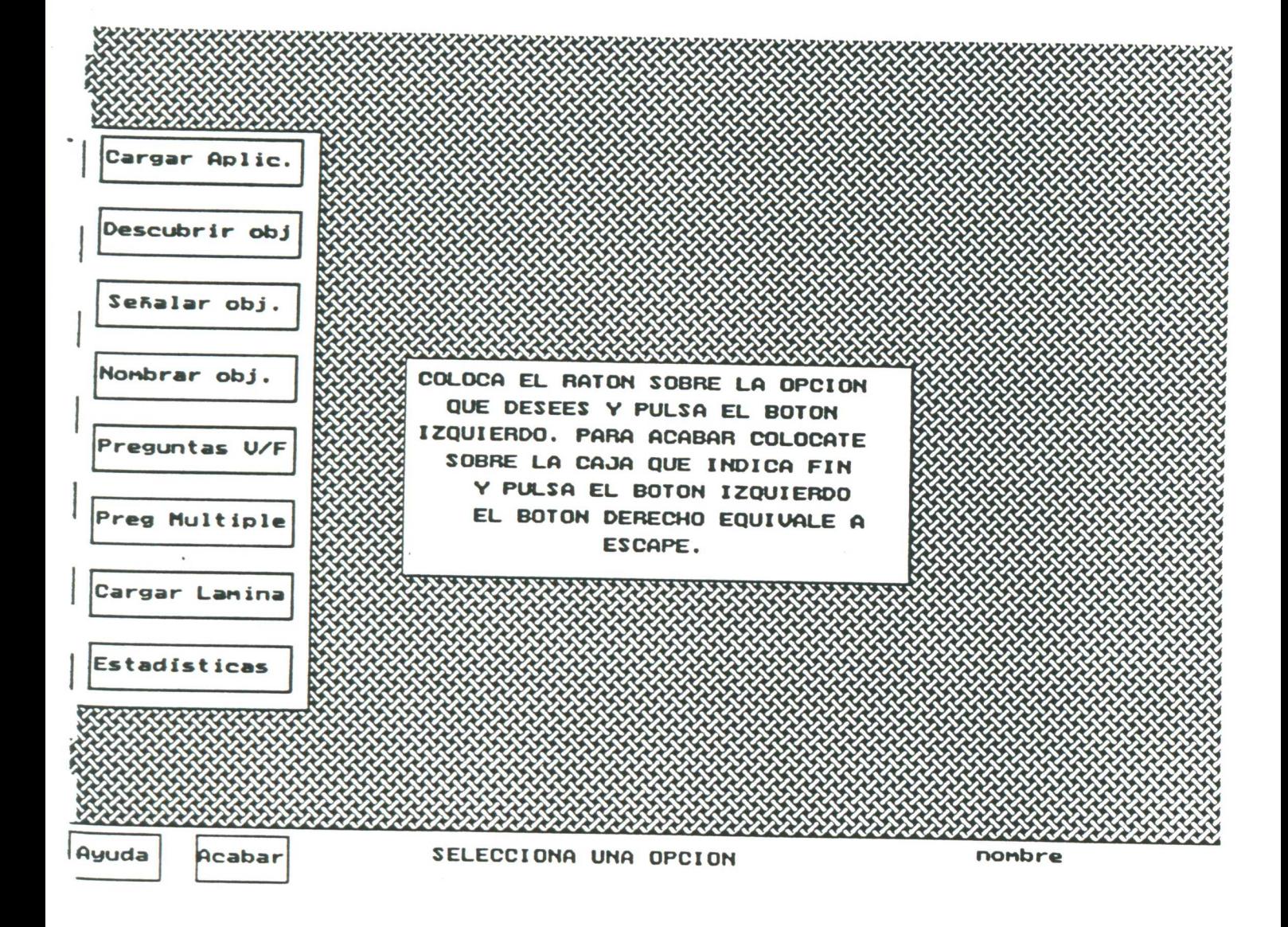

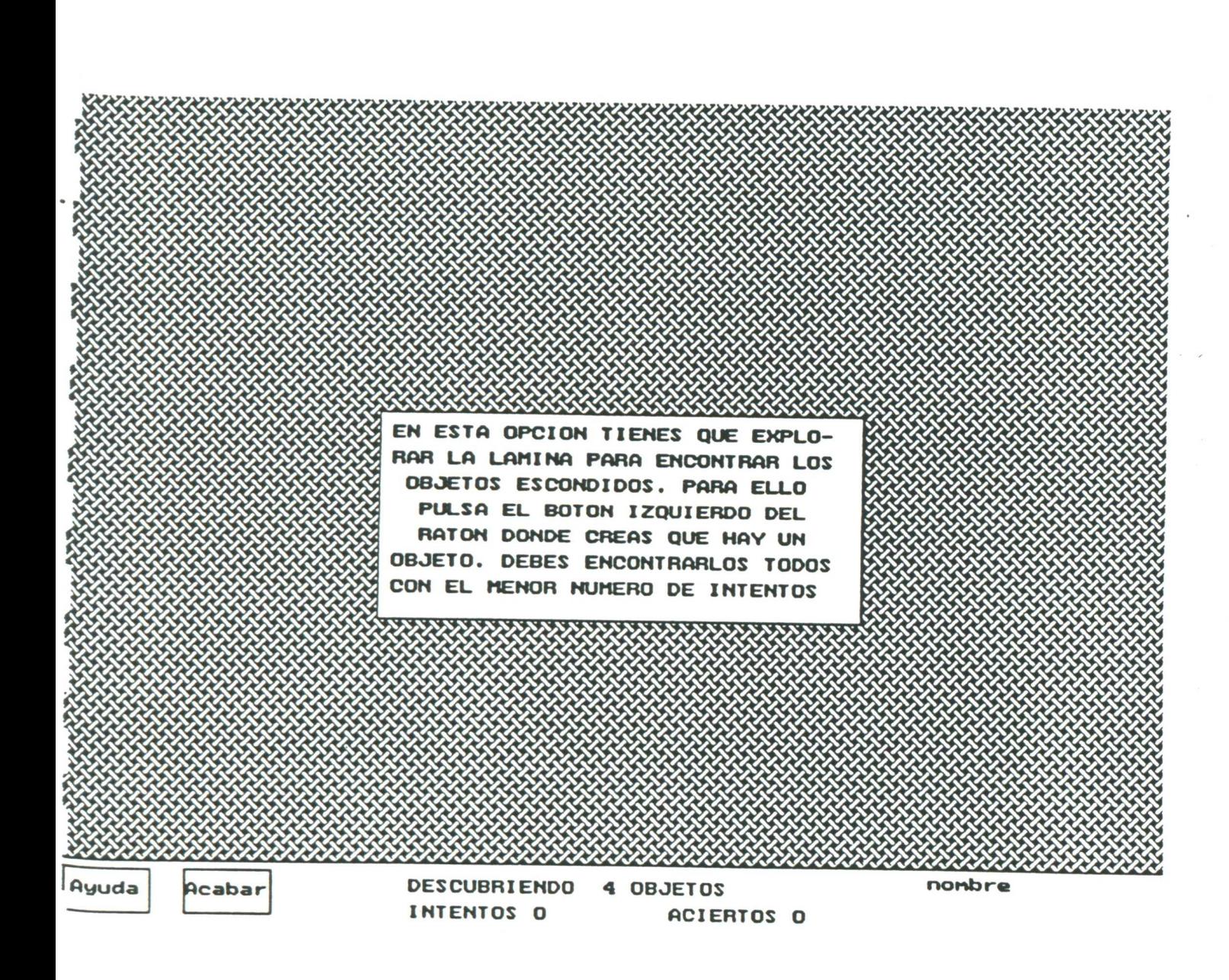

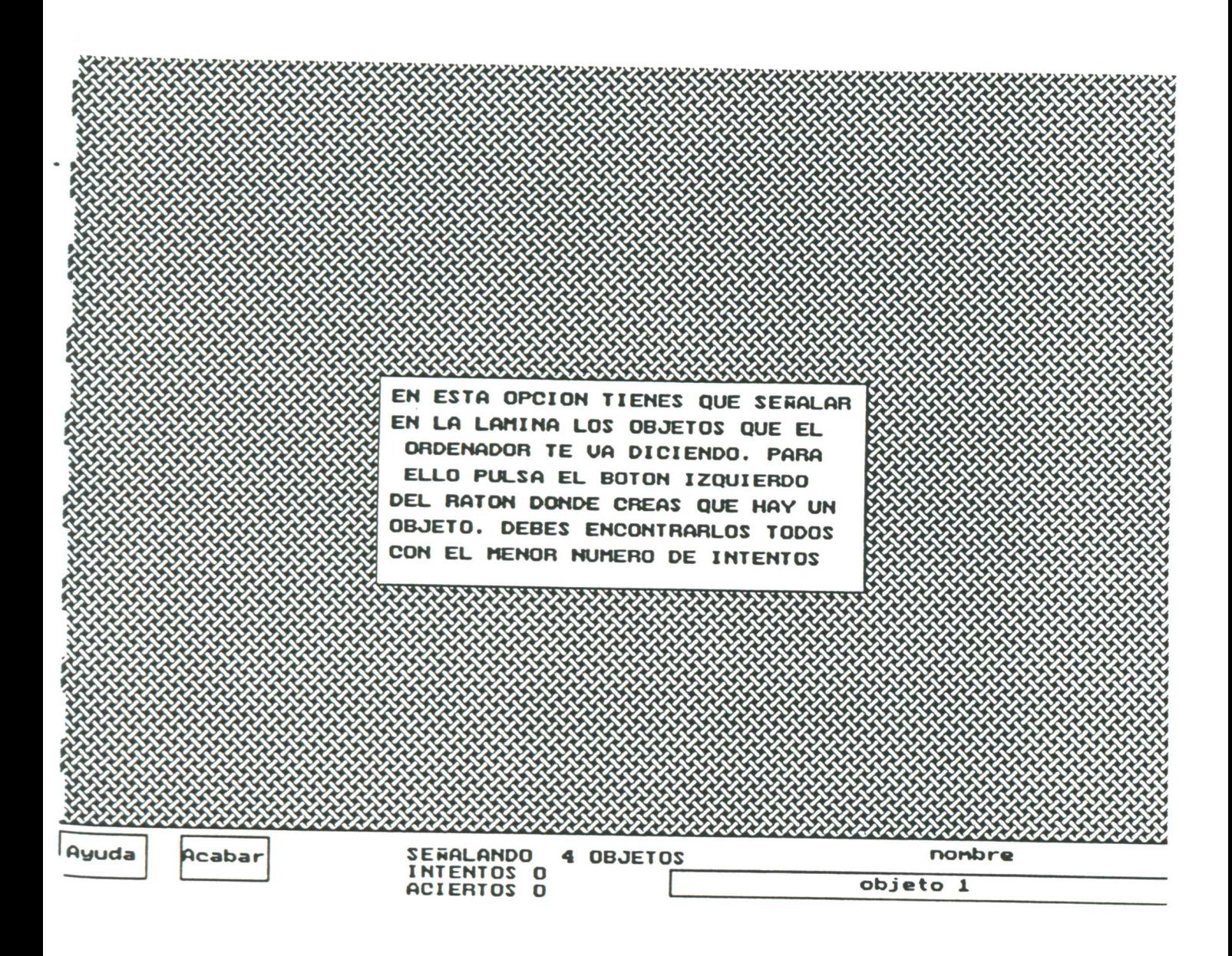

**Richmond Commonwealth (Common** 

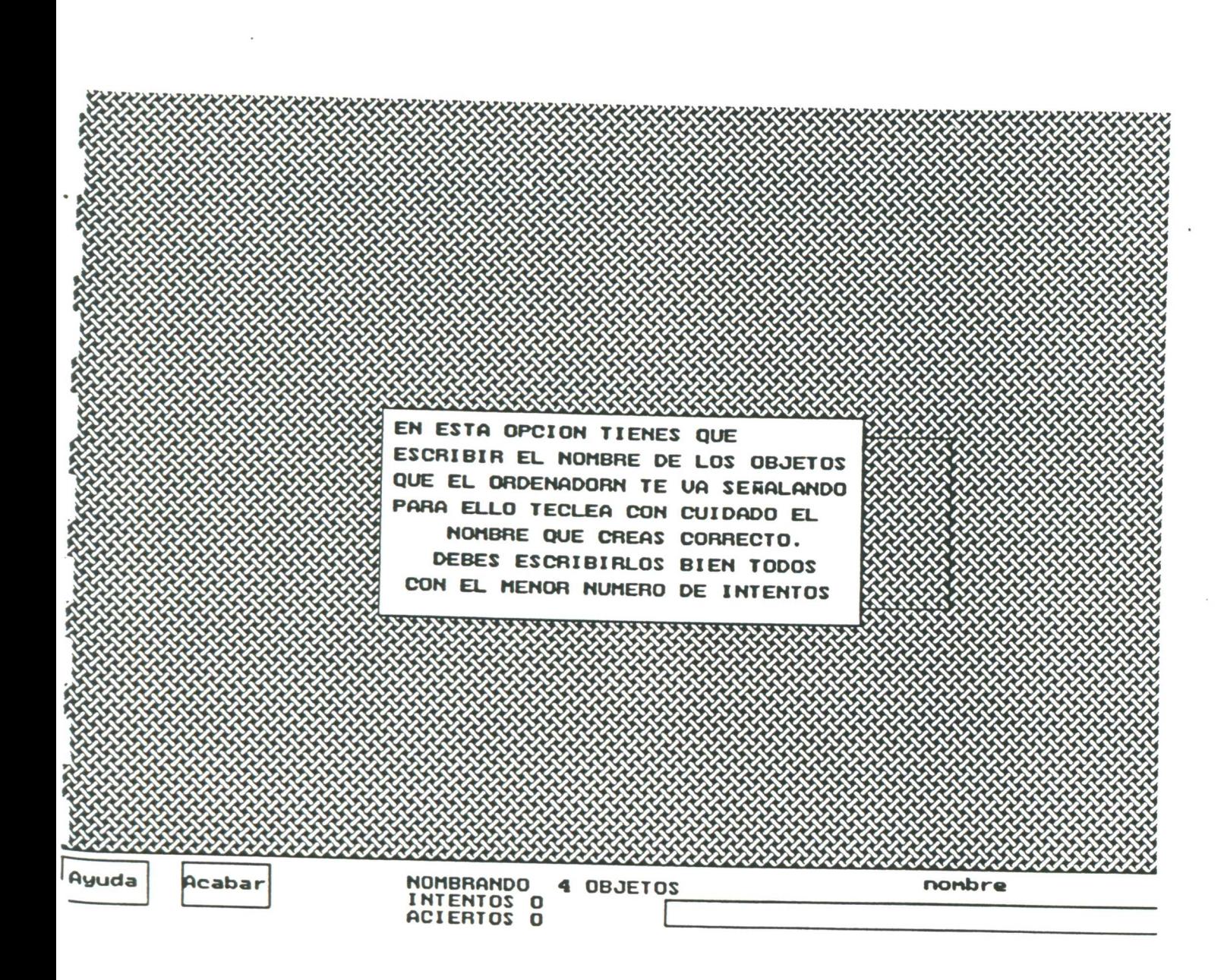

**ROMANOMARCHO** 

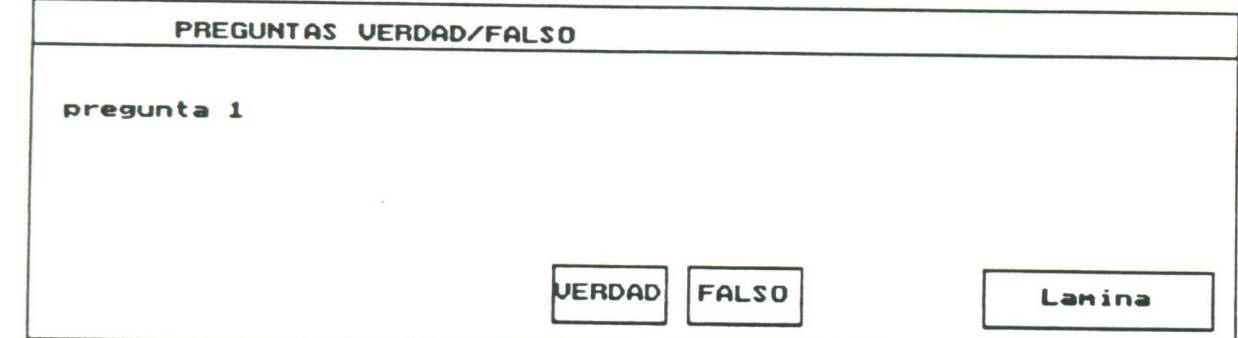

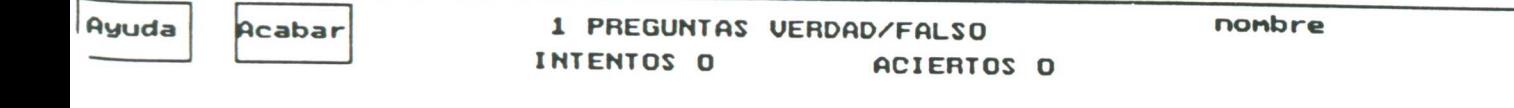

1999 - Martin Martin Martin Martin Martin Martin Martin Martin Martin Martin Martin Martin Martin Martin Marti

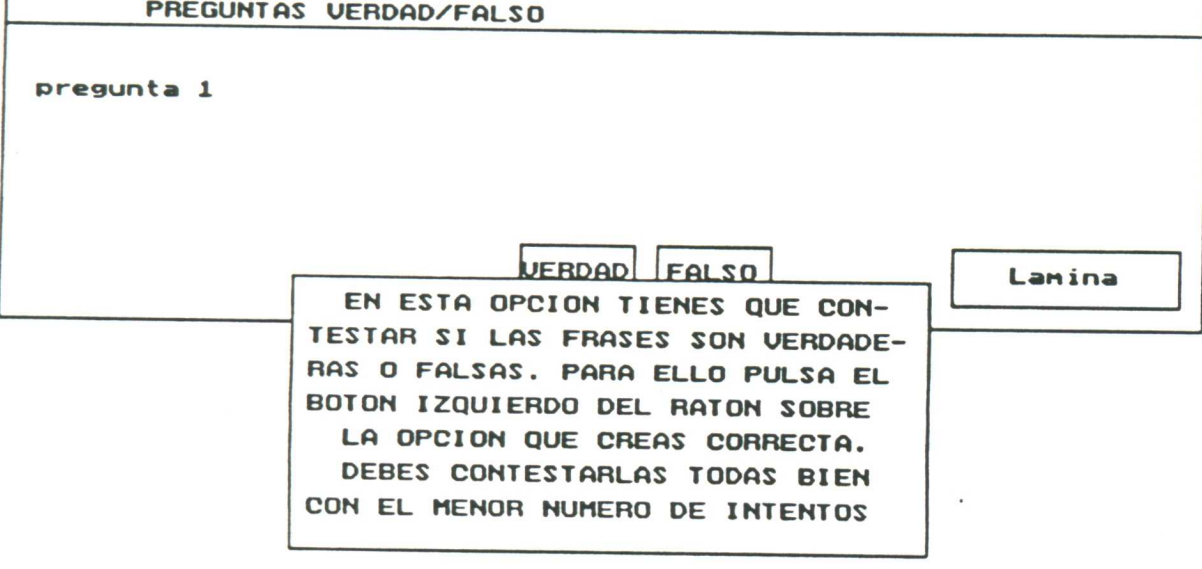

I

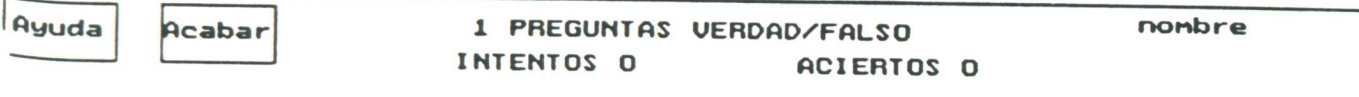

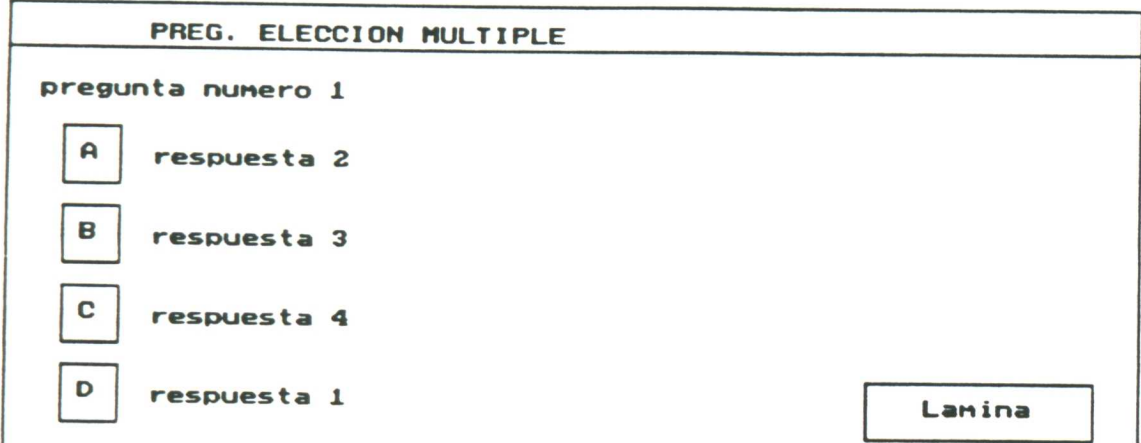

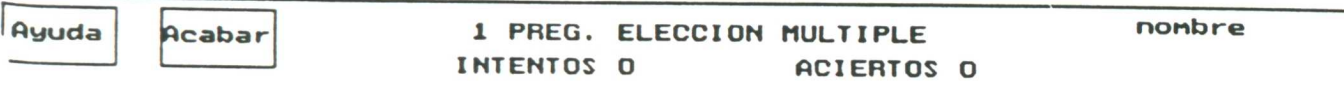

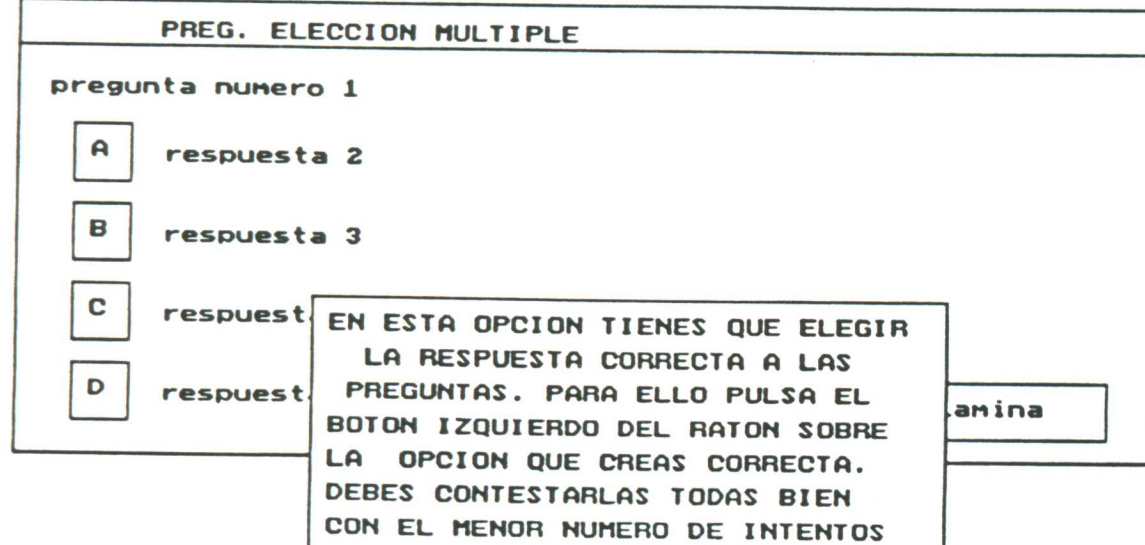

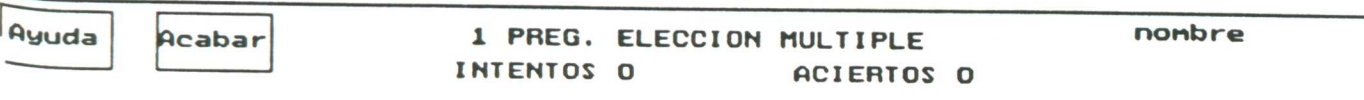

www.com.com/www.com/www.com/www.com/www.com/www.com/www.com/www.com/www.com/www.com/www.com/www.com/

<u> William Maranano</u>

n a shekara na matama a ta 1979, a shekara ta 1979, a shekara ta 1979, a shekara ta 1979, a tsa 1979, a tsa 1

na matamatan ya mwaka 1979

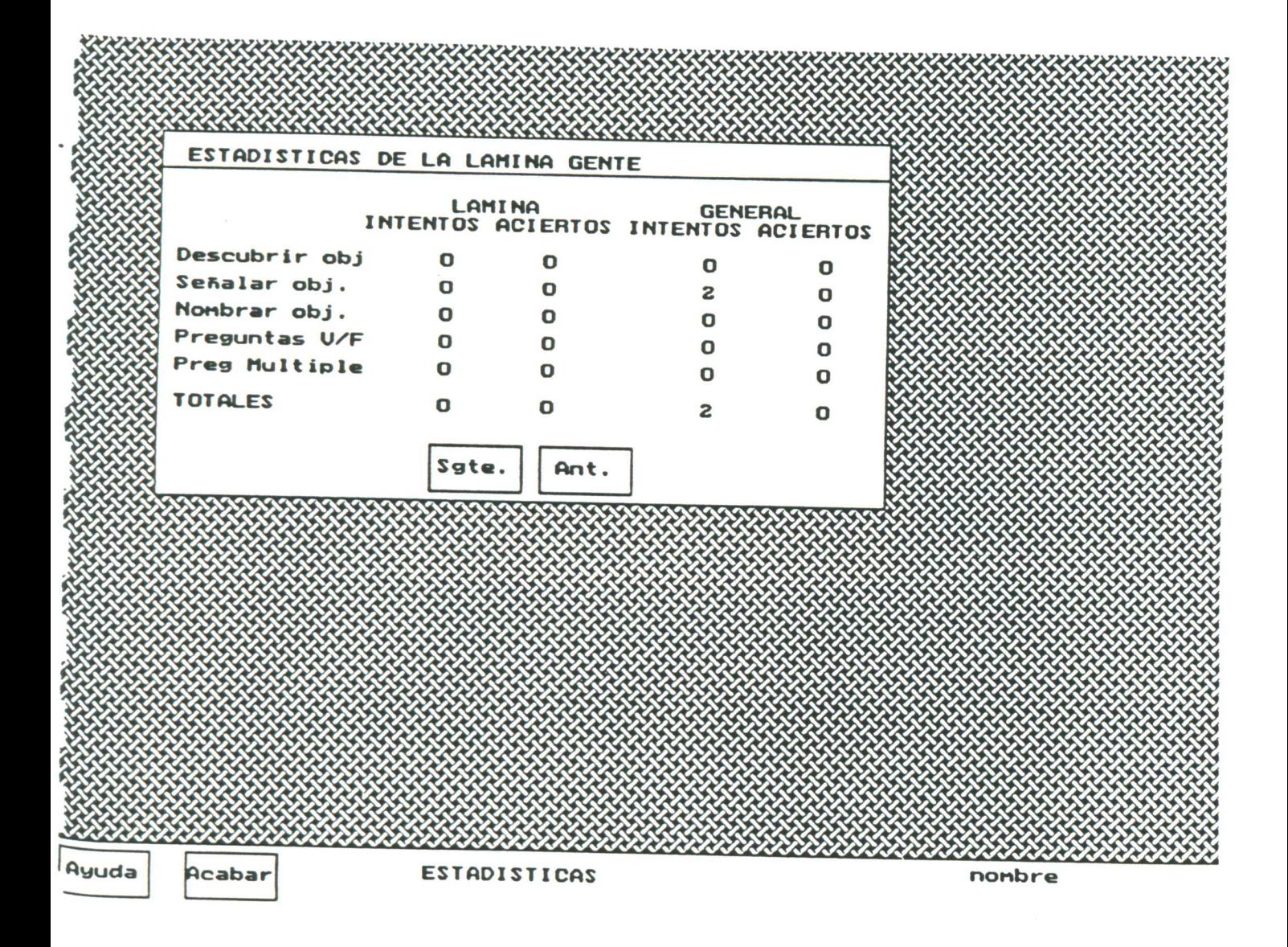

56

mananan

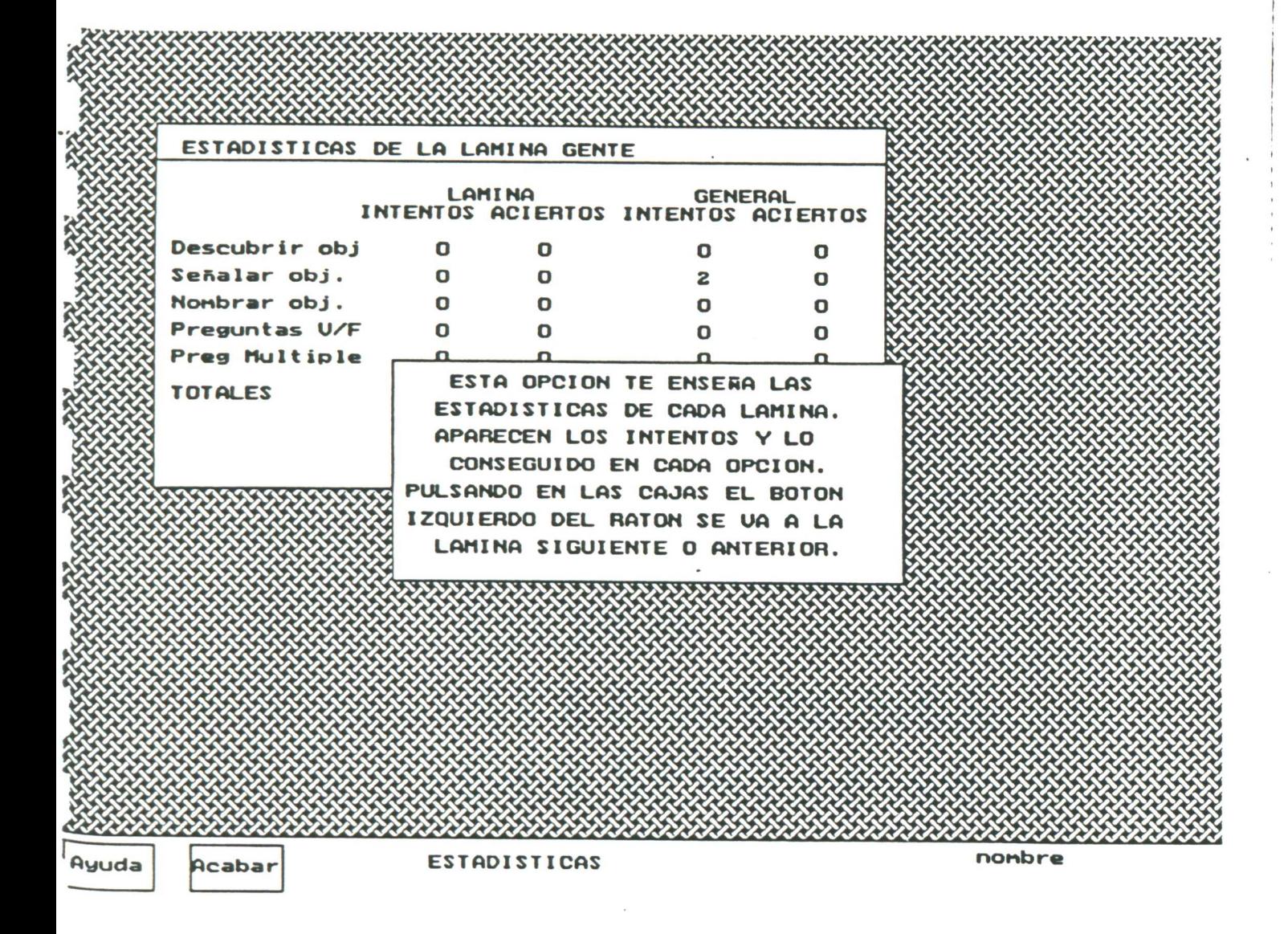

# DATOS APLICACIONES **PRESENTADAS** COMO EJEMPLOS

9

,,,,,,,,,,,,,,,,,

# 1. APLICACION : THE HOUSE

# 1.1. ARBOL DE LA APLICACION

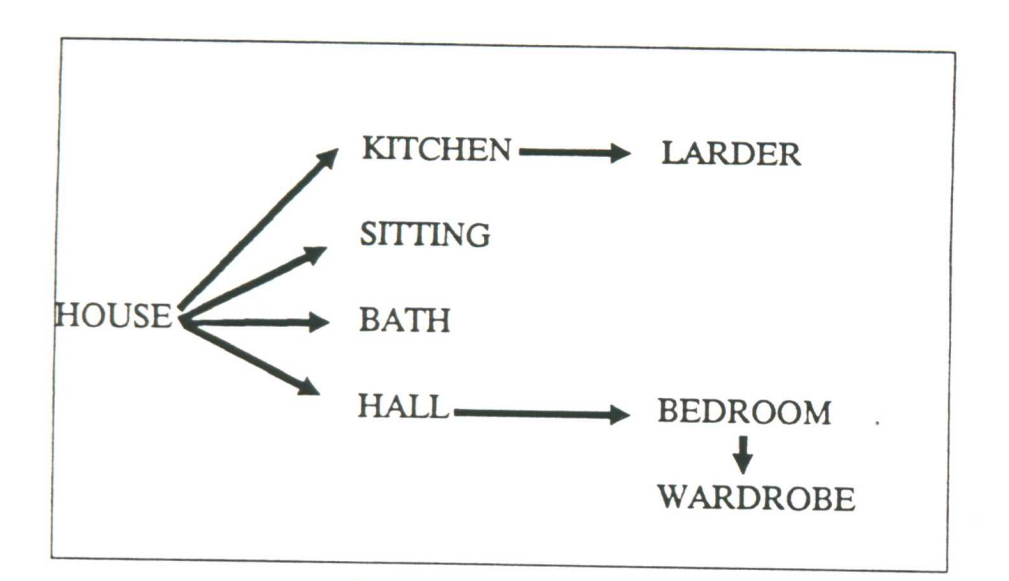

# 1.2.DATOS DE LA LAMINA: HOUSE

### **A.OBJETOS**

1 CHIMNEY 2 ROOF 3 BALCONY **4 GARDEN** 5 DOOR **6 SITTING ROOM** 

**HALL SITTING** 

7 KITCHEN 8 WINDOW 9 BATHROOM 10 GARAGE

**KITCHEN** 

**BATH** 

### **B.PREGUNTAS V/F**

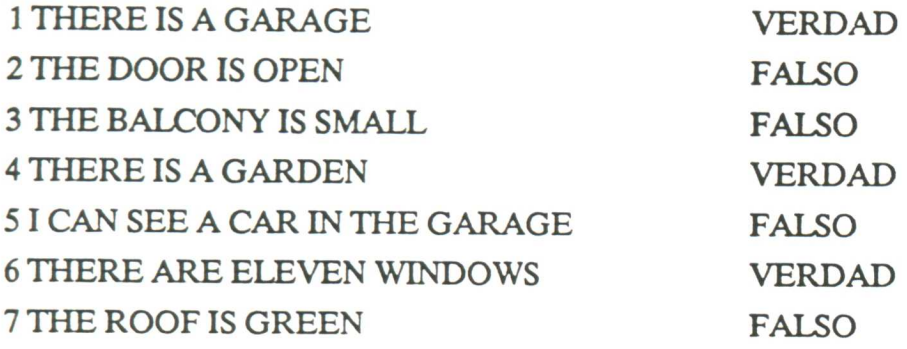

## C.PREGUNTAS ELECCION MULTIPLE

**1 THE GARDEN IS** 

V. NEXT TO THE DOOR F. VERY LARGE

F. NEXT TO THE CHIMNEY F. RED

# **1.3.DATOS DE LA LAMINA: HALL**

**A.OBJETOS** 

1 STAIRS 2 BANISTER 3 CLOCK **4 TELEPHONE** 

 $\mathcal{A}$ 

5 WALL 6 FLOOR 7 COAT 8 LIGHT 9 PLANT 10 UPSTAIRS

 $\ddot{\phantom{a}}$ 

**BEDROOM** 

## **B.PREGUNTAS V/F**

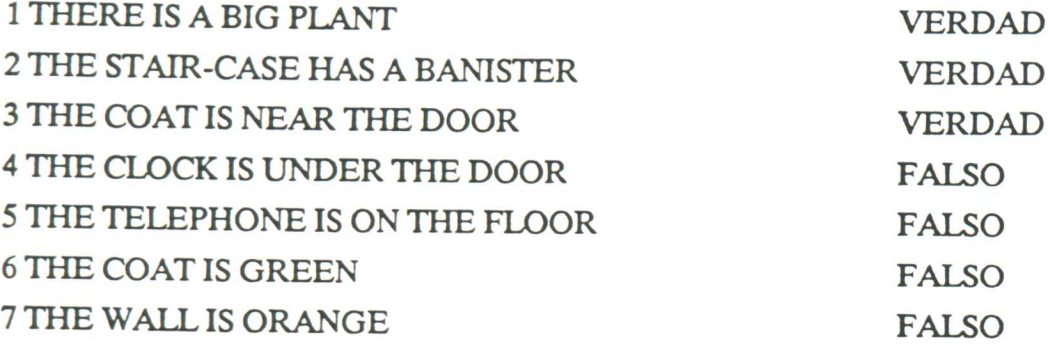

# C.PREGUNTAS ELECCION MULTIPLE

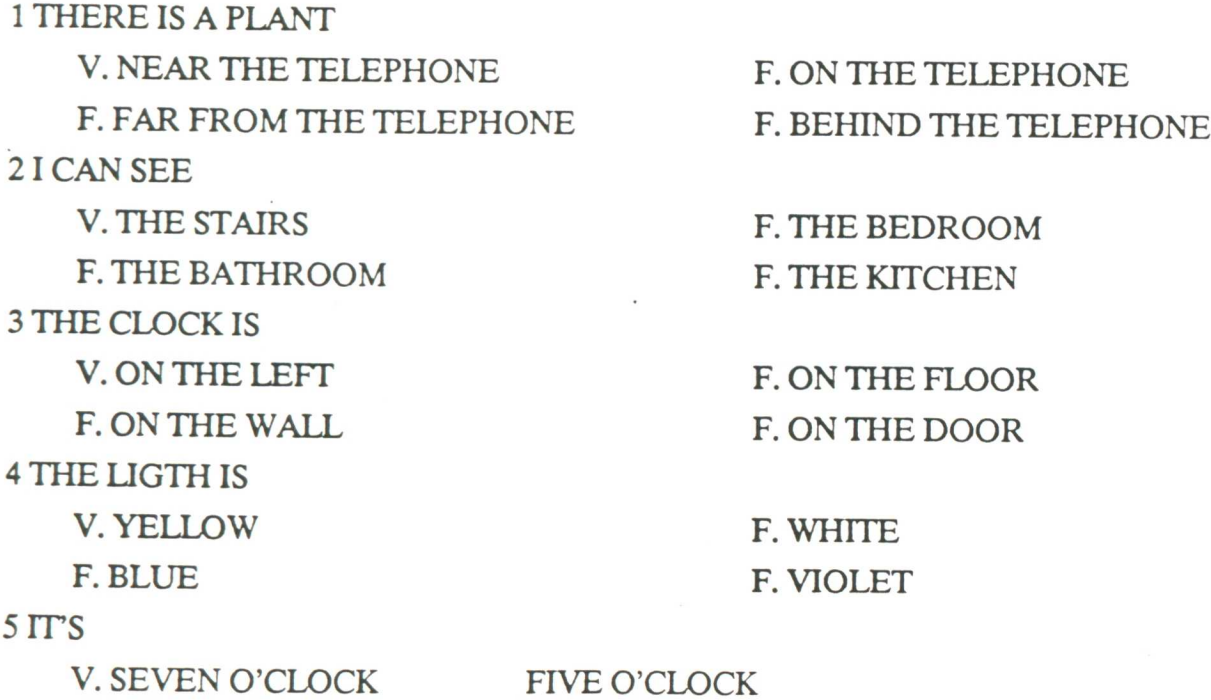

V. SEVEN O'CLOCK FIVE O'CLOCK F. HALF PAST SEVEN F. TEN PAST SEVEN

# **1.4.DATOS DE LA LAMINA: SITTING**

#### A.OBJETOS

1 FIREPLACE 2 TELEVISION 3 SOFA 4 ARMCHAIR 5 BOOKCASE 6 LAMP 7 CURTAIN 8 PICTURE 9 CHAIR 10 TABLE

## B.PREGUNTAS V/F

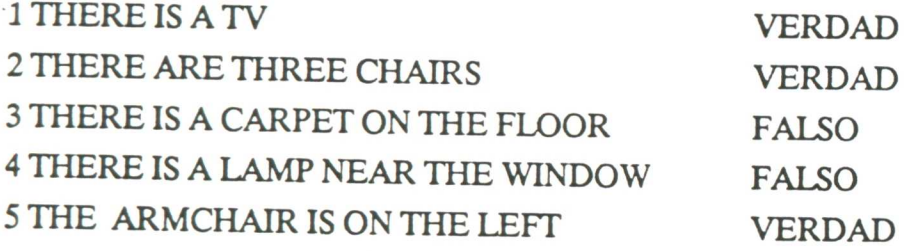

# C.PREGUNTAS ELECCION MULTIPLE

1 THERE IS A PLANT

V. ON THE TV F. ON THE TABLE

**ffl.keecieeffleeffleeeitsgoweem, kee%.IgseeenetefflefflffleeffleMefflffleeffledieffleM**

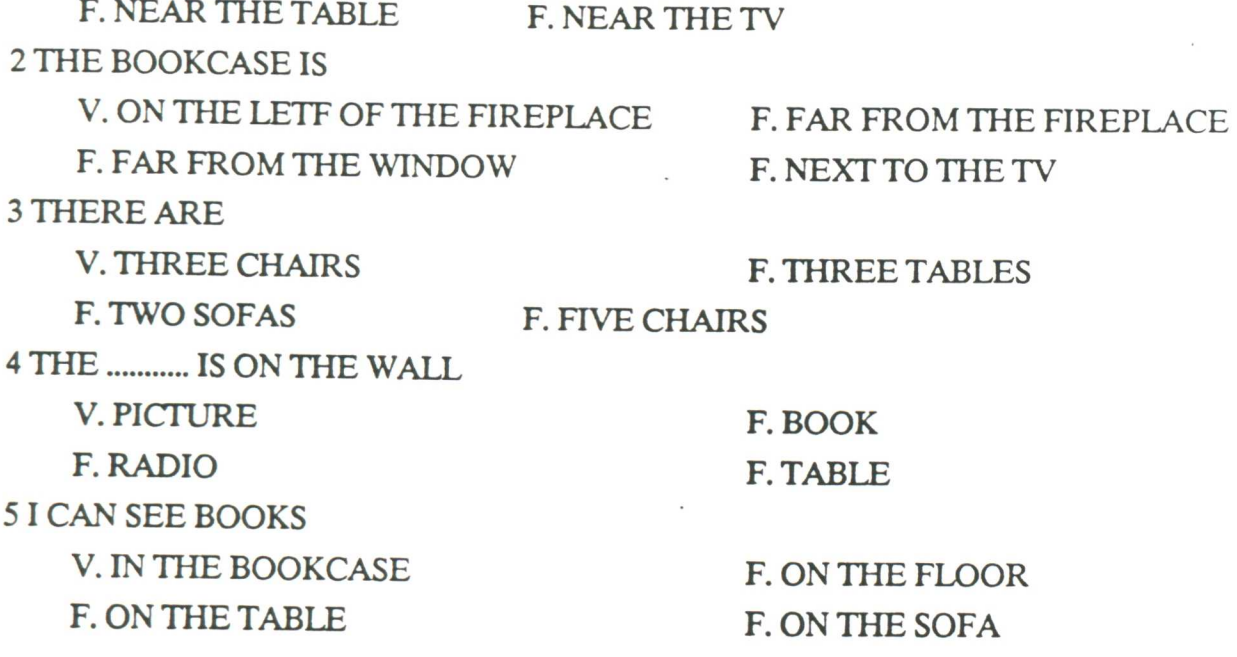

# 1.5.DATOS DE LA LAMINA: KITCHEN

### **A.OBJETOS**

1 FRIDGE 2 LARDER **LARDER 3 MICROWAVE OVEN** 4 SINK **5 RUBBISH BIN 6 CLOTH** 7 POT 8 PAN 9 COOKER **10 OVEN** 11 TOASTER **12 RAG** 

63 <u>mmunnung</u>

**13 CUPBOARD** 

# **B.PREGUNTAS V/F**

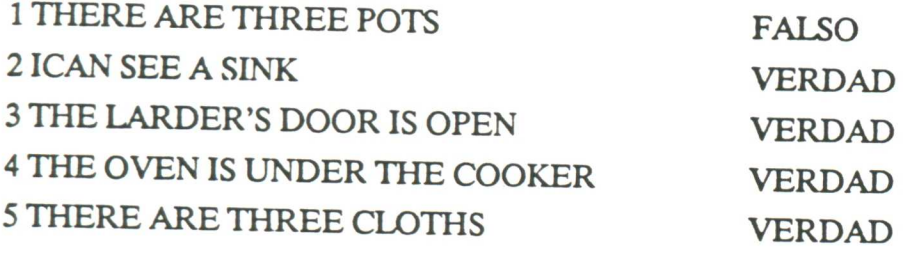

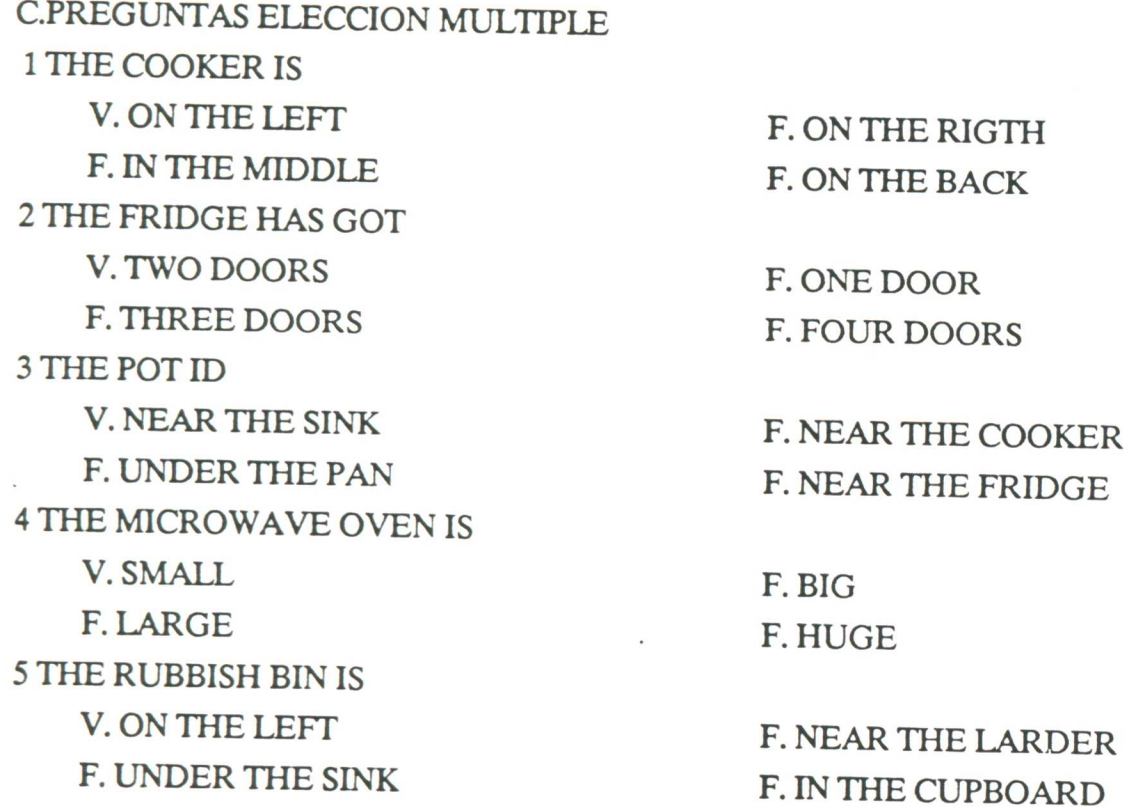

# 1.6.DATOS DE LA LAMINA: BEDROOM

**manana manazara** mwaka wa matao wa matao wa m

A.OBJETOS

1 PILLOW 2 SHEET 3 BLANKET 4 MATTRESS 5 BEDSIDE TABLE 6 BED 7 CARPET 8 HANGER 9 WARDROBE 10 TEDDY BEAR 11 STOOL 12 BABY WARDROBE

# B.PREGUNTAS VIF

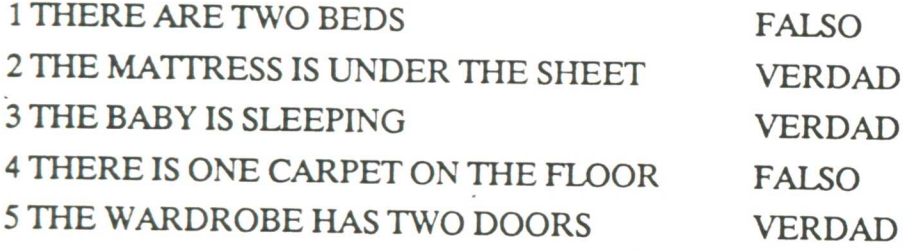

# C.PREGUNTAS ELECCION MULTIPLE

*........................................................................................... ..*

# 1 THERE IS A BED

V. ON THE RIGHT F. ON THE LEFT F. FAR FROM THE BEDSIDE TABLE F. NEXT TO THE WARDROBE 2 THE BABY HAS

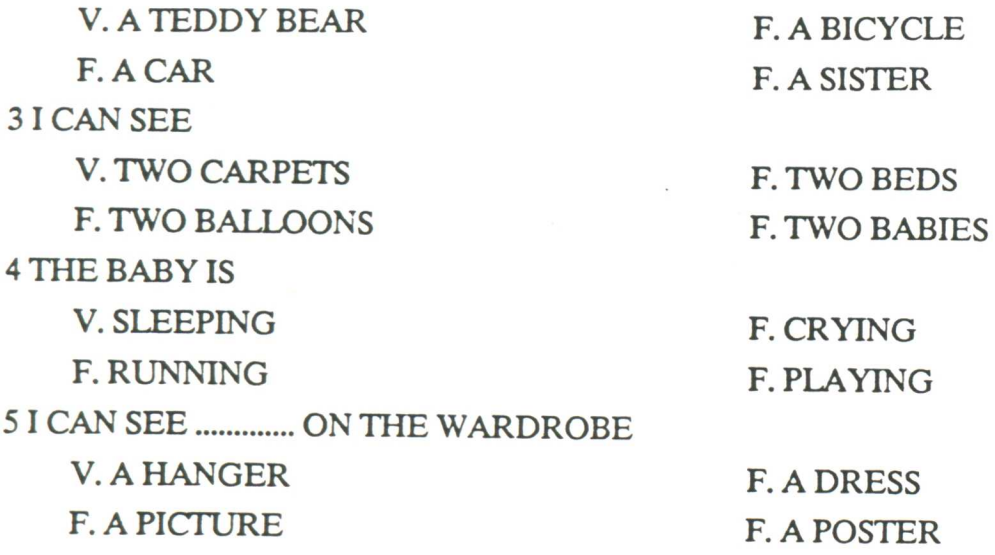

# 1.7. DATOS DE LA LAMINA: BATH

## **A.OBJETOS**

1 TOILET 2 TOILET PAPER **3 MIRROR 4 TOOTHBRUSH** 5 BASIN 6 TOWEL **7 BATHMAT** 8 BATH 9 SHOWER 10 TAPS 11 SOAP 12 SPONGE **13 BASKET** 

120900000000000000000

<u>mamangan</u>

## B.PREGUNTAS V/F

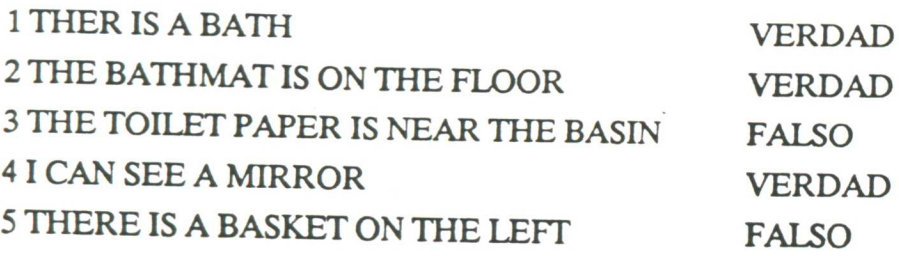

# C.PREGUNTAS ELECCION MULTIPLE

1 I CAN SEE V. A BATHROOM F. A SITTING ROOM 2 THE BASIN IS V. ON THE LEFT F. ON THE BACK 3 THE TOWEL IS V. NEXT TO THE BASIN F. BEHIND THE BASIN 4 THE BASIN HAS V. TWO F. THREE 5 THE TOOTHBRUSH IS V. NEXT TO THE MIRROR F. UNDER THE SHOWER

F. A BEDROOM F. A KITCKEN

F. ON THE RIGHT F. NEAR THE BATH

F. ON THE FLOOR F. IN FRONT OF THE BASIB TAPS F. FOUR F. NO

F. FAR FROM THE BASIN F. IN THE TOILET

**.fflefflemsfflemegememeeseeke . .** • .. **:effleeMS10: .**

 $\bullet$ 

# 1.8.DATOS DE LA LAMINA: LARDER

## **A.OBJETOS**

1 BUCKET 2 WASHING MACHINE 3 IRON **4 HAIRDRIER** 5 VACUUM CLEANER 6 MOP 7 BROOM 8 IRONING BOARD 9 DUSTER

**Ritarion Constitution** 

## **B.PREGUNTAS V/F**

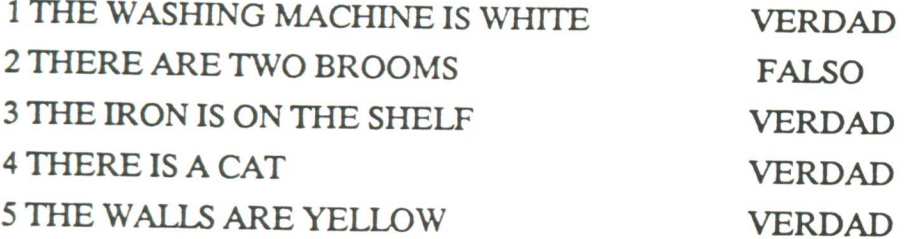

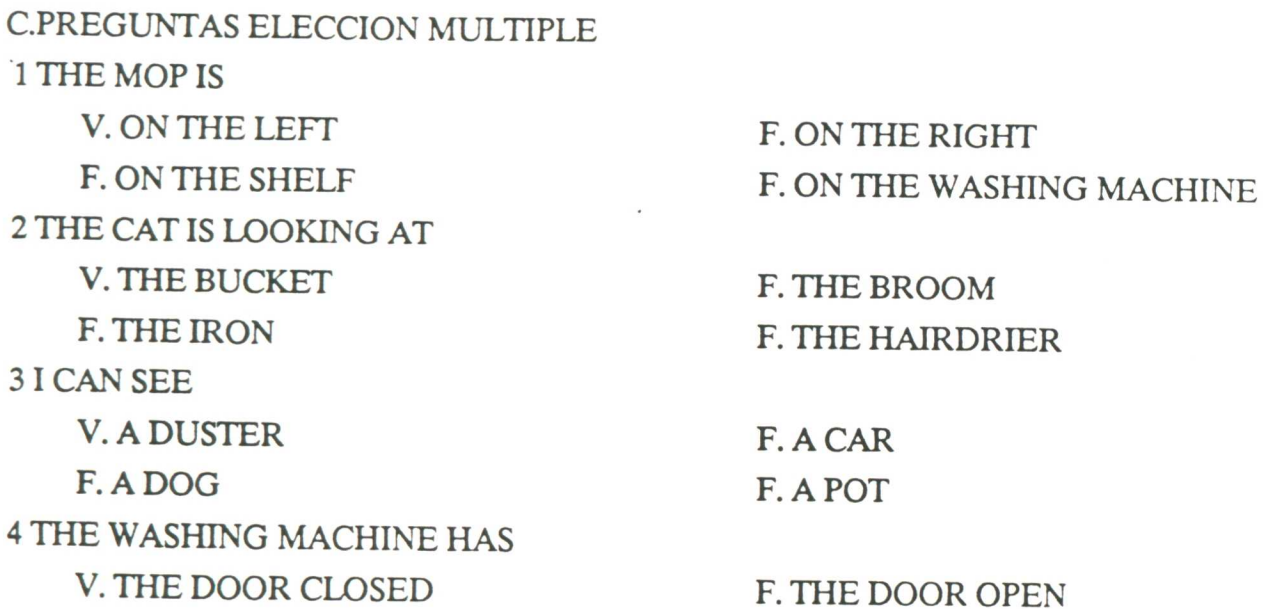

aanoo waxaa ah iyo dhaqaala ah iyo dhacaala ah iyo dhacaala ah iyo dhacaala ah iyo dhacaala ah iyo dhacaala ah

F. TWO DOORS F. NO DOOR 5 THE ................. IS BLUE V. VACUUN CLEANER F. BROOM F. IRONING BOARD F. BUCKET

# 1.9.DATOS DE LA LAMINA: WARDROBE

#### A.OBJETOS

1 TENNISSHOES 2 CAP 3 HAT 4 JACKET 5 T-SHIRT 6 TRACKSUTT 7 SUIT 8 WOMAN'S SUIT 9 ANORAK 10 COAT 11 SCARF 12 PULLOVER 13 SHIRT 14 DRESS 15 TIE 16 WOMEN'S SWIMMING SUIT 17 MEN'S SWIMMING SUFF 18 PANTS 19 KNICKERS 20 BIKINI 21 TROUSERS 22 JEANS

isr/MA474r/4
23 SKIRT 24 SHORT 25 SOCK **26 STOCKING** 27 BELT 28 WOMEN'S SHOE 29 MEN'S SHOE **30 RAINER** 31 SANDAL 32 SMALL 33 BOOT

### **B.PREGUNTAS V/F**

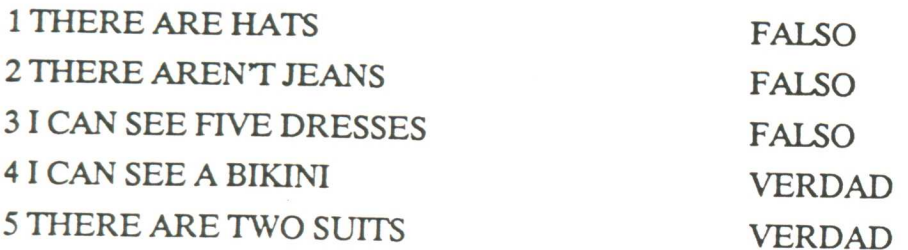

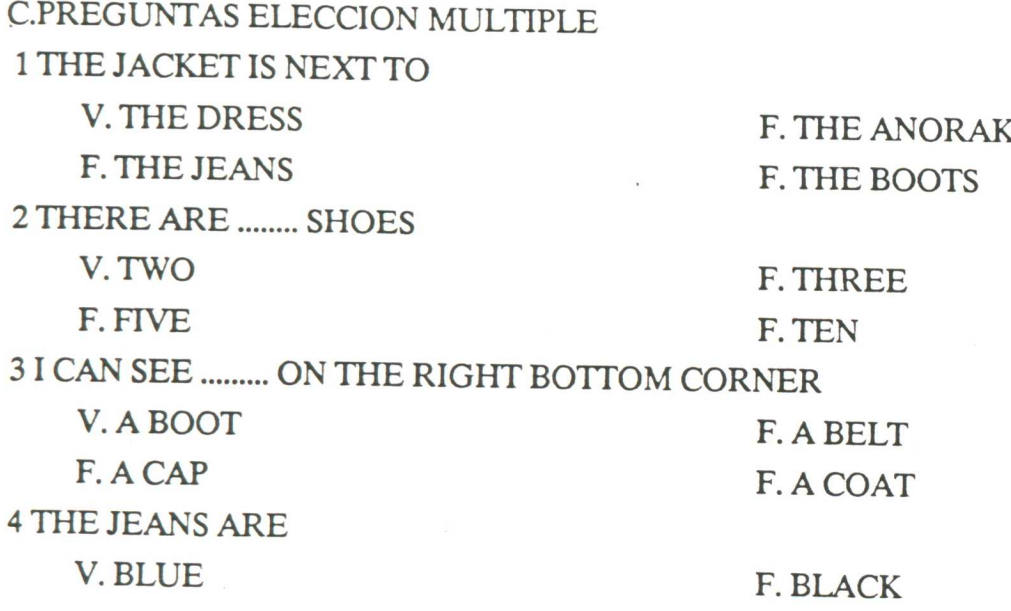

F. BROWN F. YELLOW 5 THERE IS .......... NEXT TO THE ANORAK V. A SCARG F. A BELT F. A TIE F. A BIKINI

\*\*\*\*\*\*\*\*\*\*\*\*\*\*\*\*\*\*\*\*\*\*\*\*\*\*\*\*\*\*\*\*\*\*\*

# 2. APLICACION : **THE CITY**

# 2.1. ARBOL DE LA APLICACION

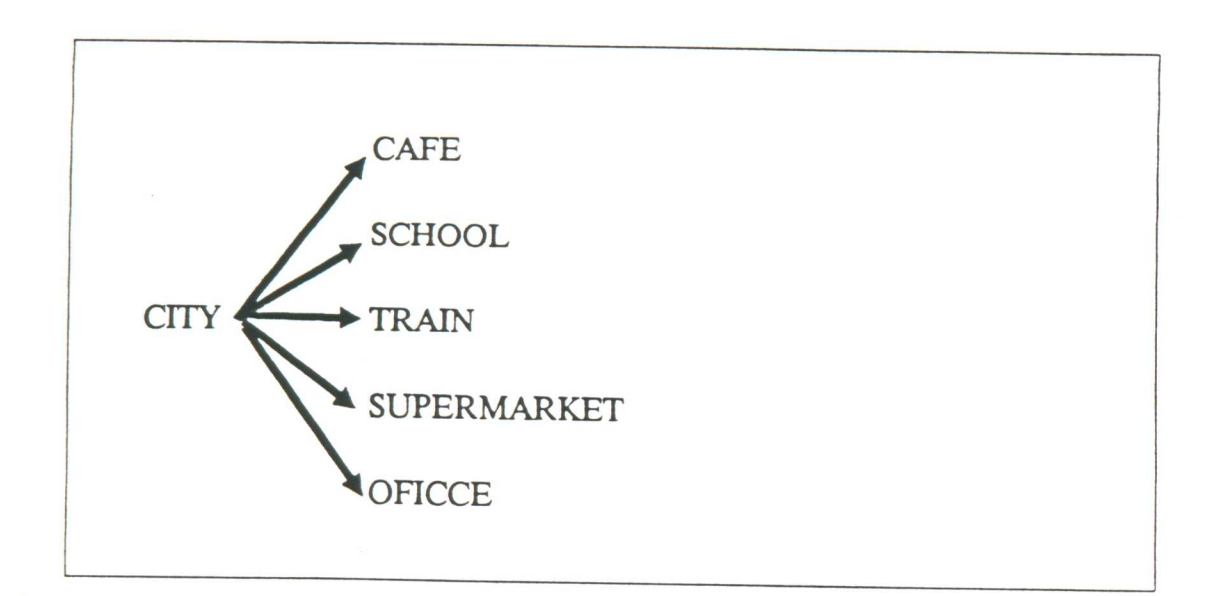

# 2.2.DATOS DE LA LAMINA: STREET

**A.OBJETOS** 

1 TREE 2 VAN 3 CAFE **4 PAVEMENT 5 FACTORY 6 SUPERMARKET 7 PARKING** 

**CAFE** 

**SUPER** 

a kata ing kabupatèn Kabupatèn Kabupatèn Kabupatèn Kabupatèn Kabupatèn Kabupatèn Kabupatèn Kabupatèn Kabupatèn

8 PARK 9 STREET 10 BANK 11 POST OFFICE **12 STATION** 13 SCHOOL 14 OFFICE 15 CAR **16 BUS** 

**TRAIN SCHOOL OFFICE** 

### **B.PREGUNTAS V/F**

\*\*\*\*\*\*\*\*\*\*

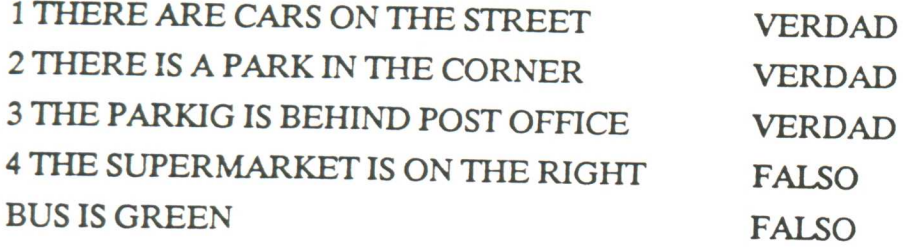

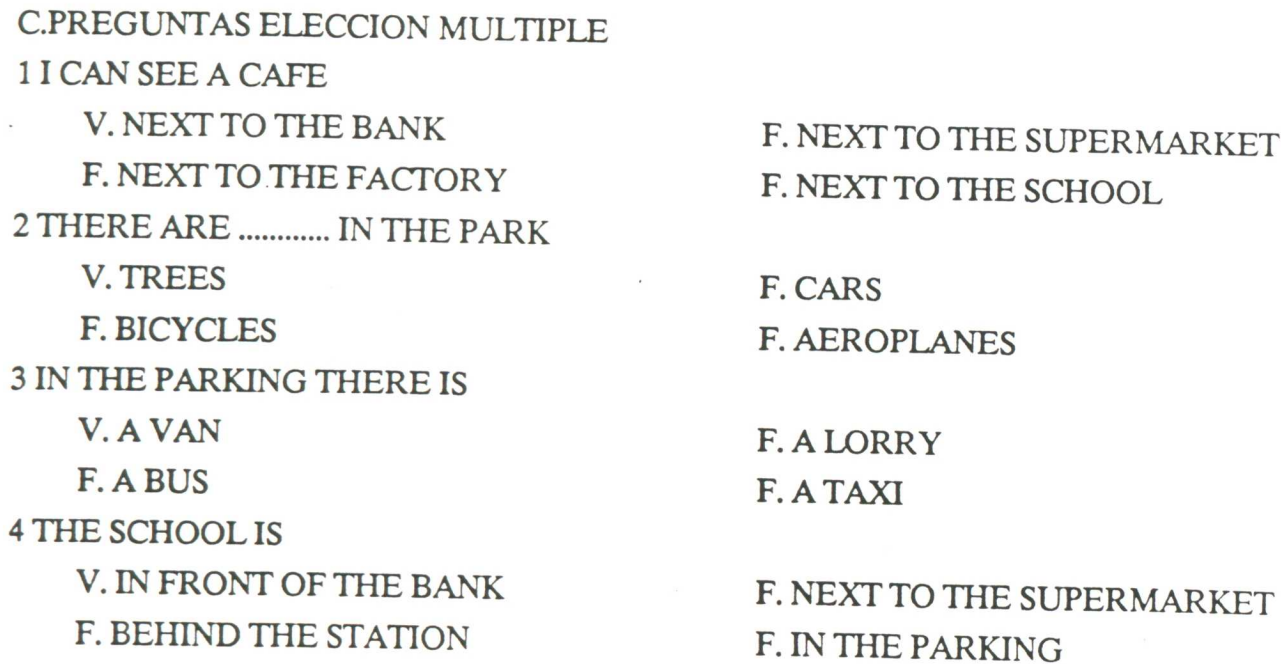

5 THE BANK HAS ............ WINDOWS V. THREE F. FOUR F. TWO F. ONE THOUSAND

### 2.3. DATOS DE LA LAMINA: SCHOOL

#### **A.OBJETOS**

1 BLACKBOARD

2 TEACHER

3 BAG

**4 STUDENT** 

5 DESK

**6 BOOKS** 

7 PENS

**8 EXERCISE BOOK** 

### **B.PREGUNTAS V/F**

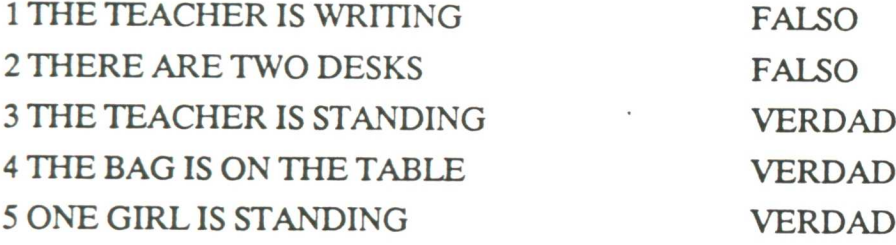

### C.PREGUNTAS ELECCION MULTIPLE

1 THE PENS ARE V. ON THE TABLE

 $\sim$ 

\*\*\*\*\*\*\*\*\*\*\*\*\*\*\*\*

F. ON THE FLOOR

**F. IN THE BAG** F. ON THE CHAIR 2 THE TEACHER IS LOOKING V. AT THE BLACKBOARD F. AT THE DOOR F. AT THE STUDENTS F. AT THE WALL 3 THE GIRL ON THE RIGHT IS **V. STANDING F. SITTING** F. PLAYING F. JUMPING **4 I CAN SEE A BOY** V. UNDER THE TABLE F. OVER THE TABLE F. ON THE TABLE F. OUT OF THE DOOR 5 ON THE BLACKBOARD THERE IS V. A DRAWING **F. A POSTER** F. AN EXERCISE F. A MOUSE

### 2.4.DATOS DE LA LAMINA: OFFICE

#### **A.OBJETOS**

**1 PAPER BASKET** 2 TELEPHONE **3 ENVELOPE 4 FILING CABINET 5 TYPEWRITER 6DRAWER 7 BOSS 8 SECRETARY** 9 FAN **10 FLOWERS** 

0000000000000000000000

#### **B.PREGUNTAS V/F**

75

maanaa amaanaannoo

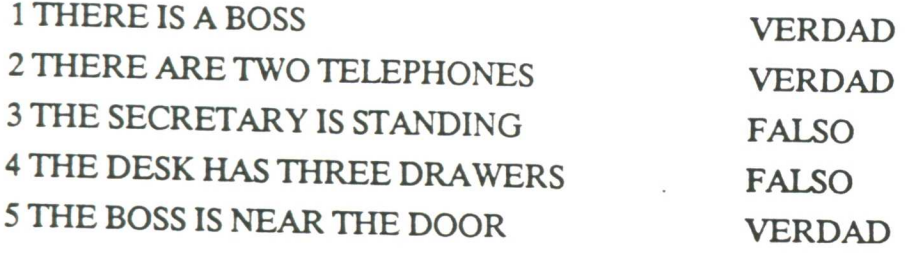

### C.PREGUNTAS ELECCION MULTIPLE

1 THE TYPEWRTER IS V. ON THE DESK F. ON THE FILING CABINET 2 THE PAPER BASKET IS V. YELLOW F. GREEN 3 I CAN SEE V. TWO PICTURES F. TWO ENVELOPES 4 THE SECRETARY IS V. WORKING F. SPEAKING 5 THE FILING CABINET IS V. NEXT TO THE DOOR F. YELLOW F. ON THE FLOOR F. ON THE CHAIR F. BLUE F. ORANGE F. TWO FLOWERS F. TWO PAPER BASKETS F. JUMPING F. WATCHING TV F. VERY SMALL F. OPEN

# 2.5.DATOS DE LA LAMINA: CAFE

A.OBJETOS

M.':fflgeeffleeMizeee

.

1 STOOL 2 WAITRESS

**3 WAITER 4 JUKE BOX 5 CUSTOMER** 6 MENU 7 CASH REGISTER 8 COUNTER 9 TABLE CLOTH

#### **B.PREGUNTAS V/F**

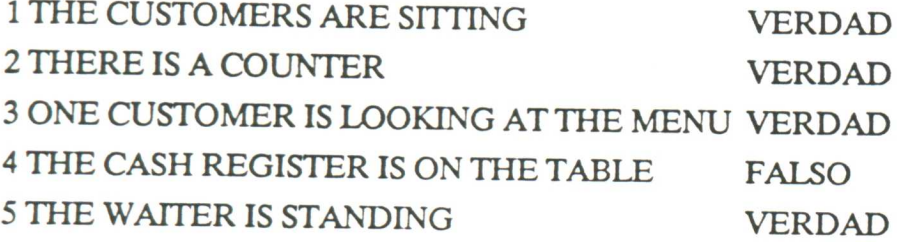

### C.PREGUNTAS ELECCION MULTIPLE

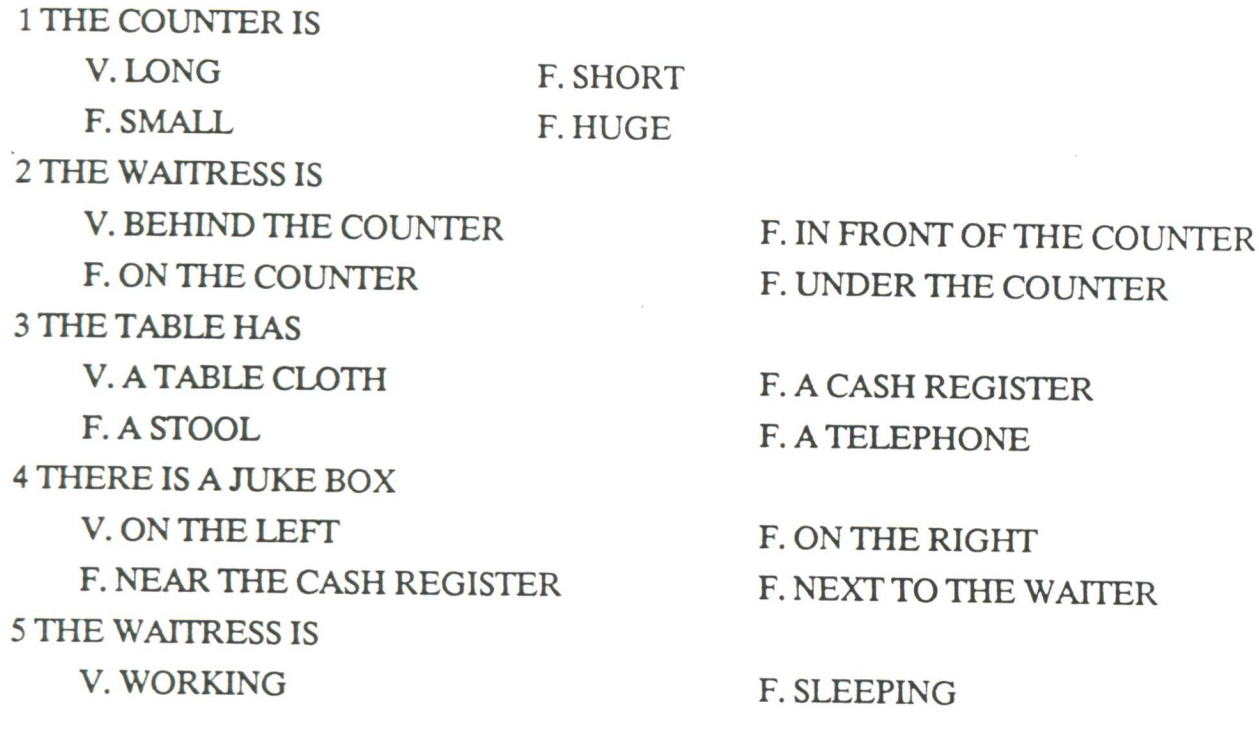

<u>ammmnn</u>

F. PLAYING F. TALKING

# 2.6.DATOS DE LA LAMINA: SUPER

A.OBJETOS

1 CASHIER 2 CASH REGISTER 3 TROLEY 4 SCALES 5 BASKET 6 TINS 7 BREAD 8 PACKET OF CEREAL 9 CAULIFLOWER 10 CARROTS 11 LETTUCE 12 APPLES 13 CABBAGE

#### B.PREGUNTAS V/F

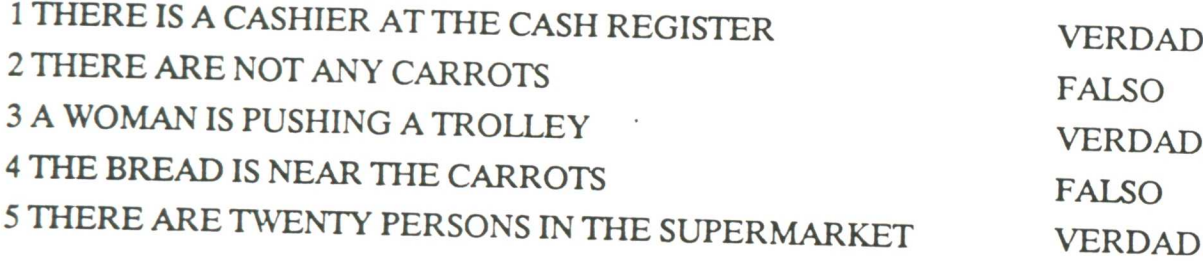

### C.PREGUNTAS ELECCION MULTIPLE

**effleffleezeffleme\$08938:\$38ffle,. .** '9,MMIffleeMeMeeKeefflemzegenee.

1 THE VEGETABLES ARE

**V. NEAR THE APPLES** F. NEAR THE BREAD 2 I CAN SEE A WOMAN V. PAYING AT THE CASHIER F. SINGING WITH THE CASHIER 3 ONE BOY IS GETTING V. A LOAF OF BREAD F. AN APPLE **4 THE MAN IS** V. LOOKING AT THE BOY F. GETTING SOME VEGETABLES 5 THE WOMAN ON THE RIGHT **V. IS FALLING F. IS SLEEPING** 

F. FAR FROM THE APPLES F. NEAR THE CASH REGISTER

F. PLAYING WITH THE CASHIER F. DRINKING WITH THE CASHIER

**F. A LETTUCE** F. A PACKET OF SPAGHETTI

F. LOOKING AT THE CASHIER **F. DRINKING BEER** 

**F. IS DANCING F. IS SKATING** 

### 2.7. DATOS DE LA LAMINA: TRAIN

#### **A.OBJETOS**

1 POLICEMAN 2 SUITCASE **3 PASSENGER 4 TICKET COLLECTOR 5 PLATFORM 6 GUARD** 7 CLOCK 8 TRAIN

#### **B.PREGUNTAS V/F**

**1 THERE IS A POLICEMAN** 

**VERDAD** 

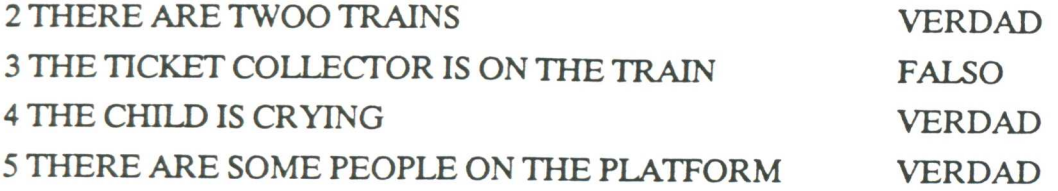

•

**MS=**

### C.PREGUNTAS ELECCION MULTIPLE

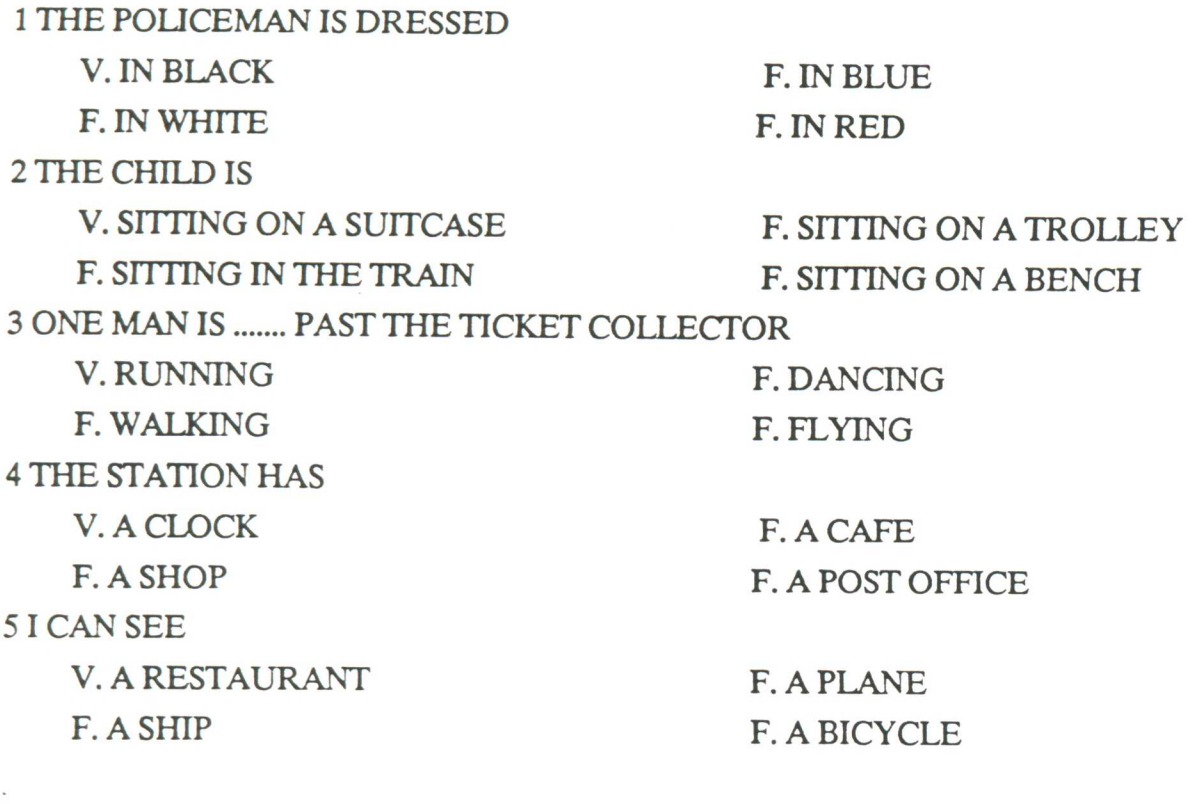

# 3. ADLICACION SEGURIDAD VIAL

# 3.1. ARBOL DE LA APLICACION

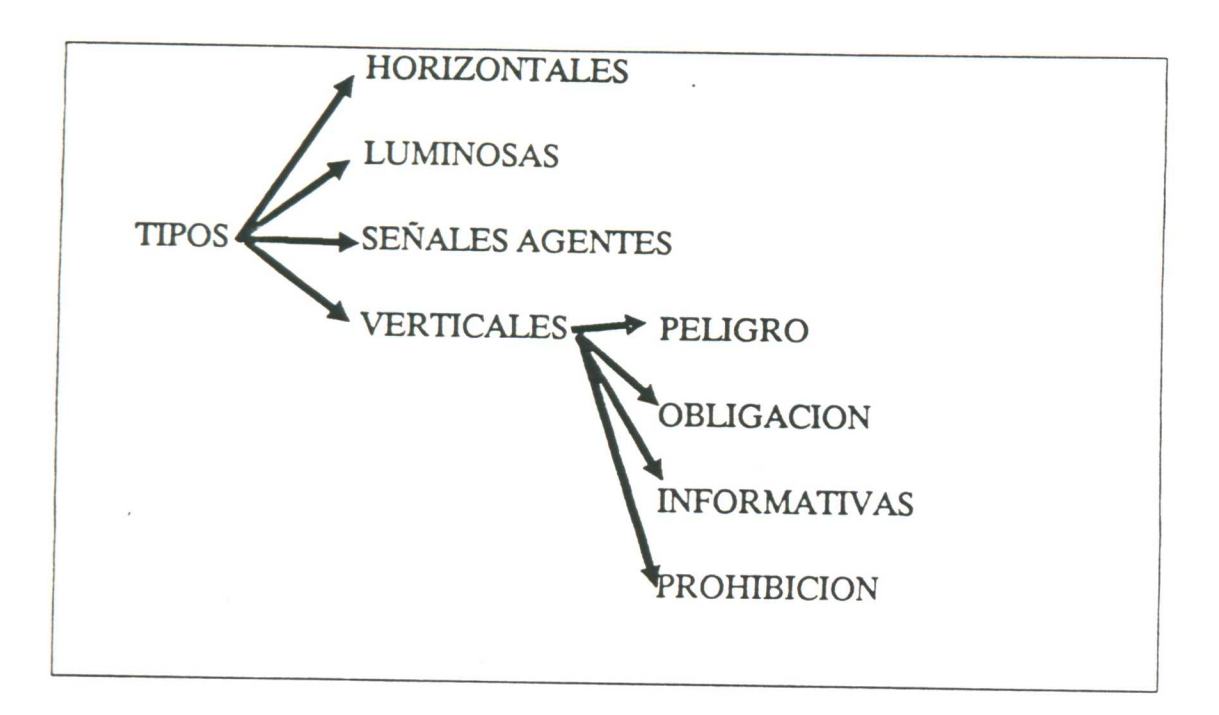

# 3.2. DATOS DE LA LAMINA: TIPOS

**A.OBJETOS** 

1 INDICACIONES AGENTES 2 SEÑALES VERTICALES

**GUARDIA VERTI** 

3 SEÑALES HORIZONTALES **4 SEÑALES LUMINOSAS** 

**HORIZ SEMAF** 

### **B.PREGUNTAS V/F**

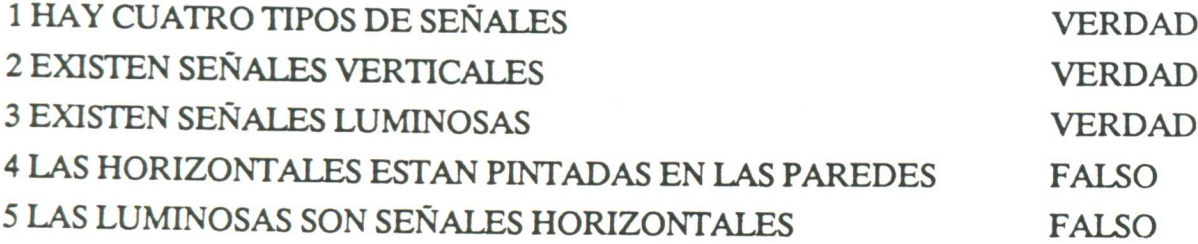

#### C.PREGUNTAS ELECCION MULTIPLE

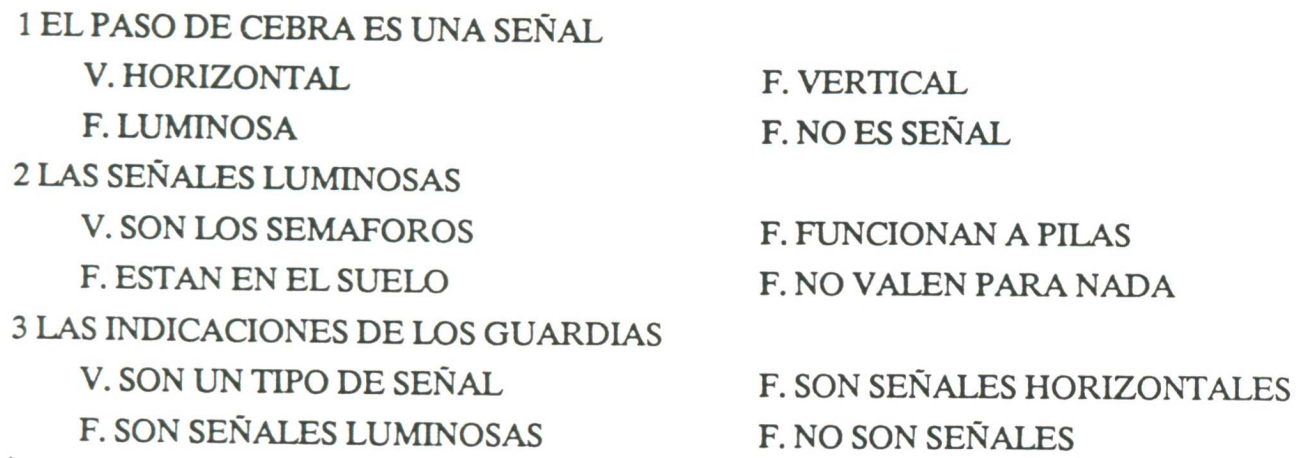

### 3.3. DATOS DE LA LAMINA: VERTI

**A.OBJETOS** 

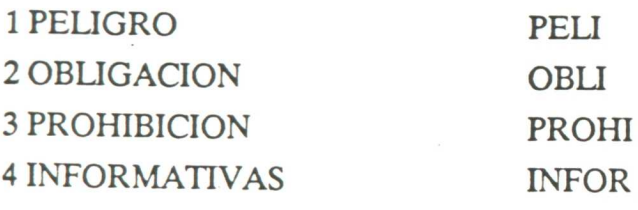

maanoonaanaan

### B.PREGUNTAS V/F

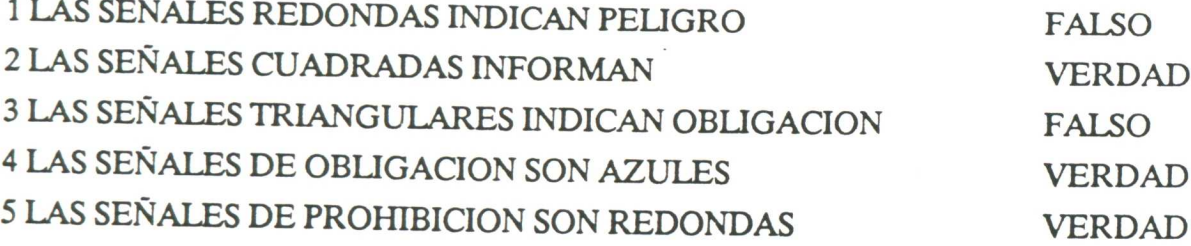

### C.PREGUNTAS ELECCION MULTIPLE

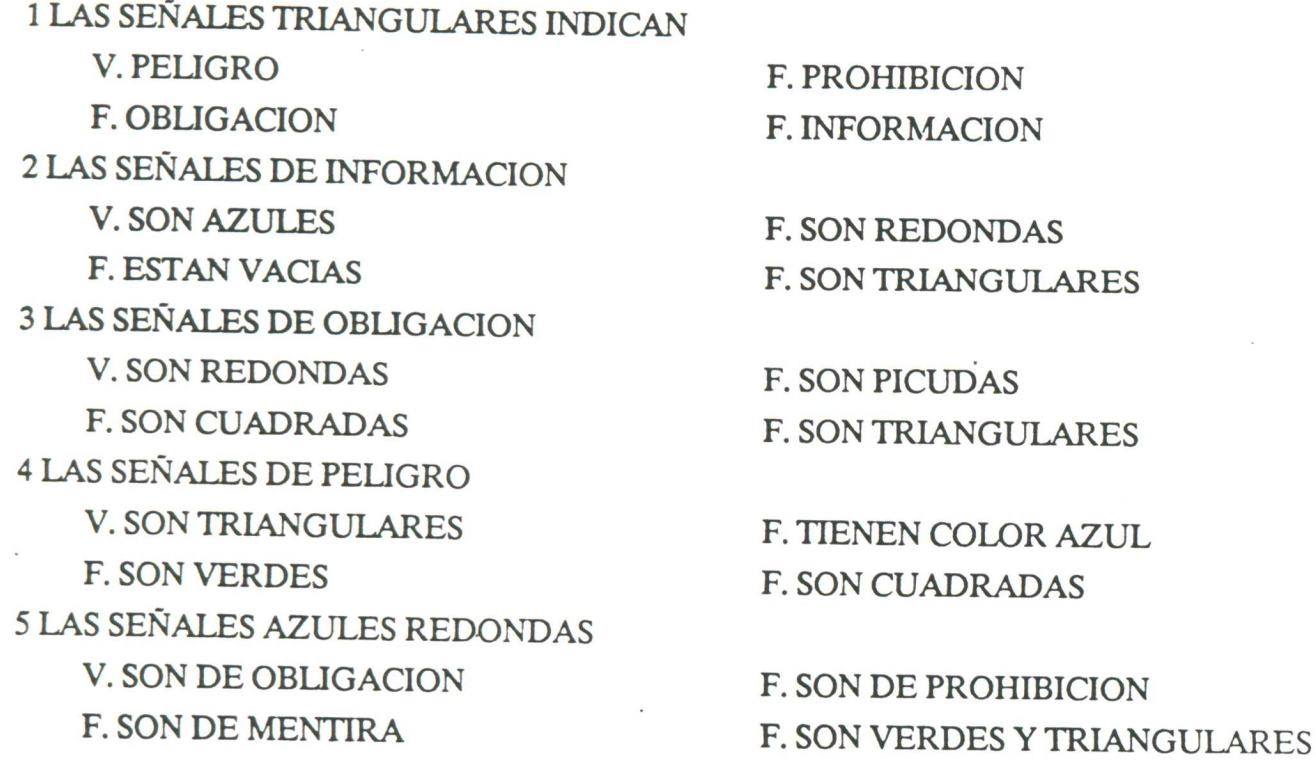

weman segentia geometrik geometrik geometrik geometrik geometrik geometrik geometrik geometrik geometrik geome<br>De geometrik geometrik geometrik geometrik geometrik geometrik geometrik geometrik geometrik geometrik geometr

# **3.4.DATOS DE LA LAMINA: SEMAF**

 $\overline{a}$ 

### **A.OBJETOS**

1 PARAR 2 PRECAUCION 3 PASAR **4 CRUZAR 5 ESPERAR** 6 ALTO 7 CAMBIANDO **8 VIA LIBRE** 

#### **B.PREGUNTAS V/F**

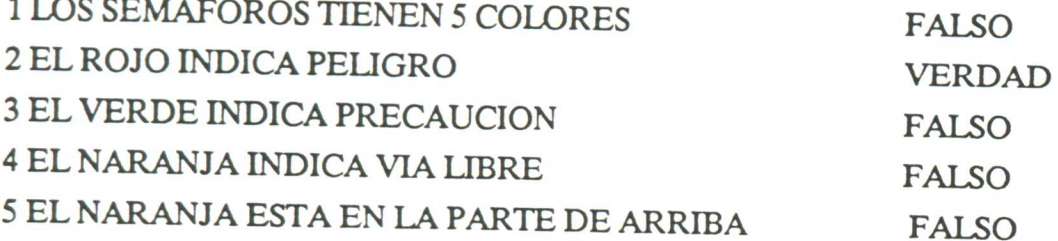

### C.PREGUNTAS ELECCION MULTIPLE

1 LA LUZ ROJA ESTA V. EN LA PARTE DE ARRIBA F. EN EL MEDIO 2 EL SEÑOR VERDE CAMINANDO INDICA V. QUE SE PUEDE PASAR F.QUE DEBE VENIR UN GUARDIA 3 UNA LUZ NARANJA EN UN SEMAFORO V. INDICA PRECAUCION F. INDICA VIA LIBRE 4 UN PEATON PARA PASAR DEBE ESPERAR

F. EN LA PARTE DE ABAJO F. EN CUALQUIER SITIO

F. QUE HAY QUE ESPERAR F. PASAR CORRIENDO

F. NO DEJA PASAR A NADIE F. INDICA PASO RAPIDO

V. POR LA SEÑAL VERDE F. A QUE NO VENGAN COCHES F. POR LA SEÑAL NARANJA **F. A POR LA NOCHE** 5 UN SEMAFORO CON EL DISCO EN VERDE INDICA V OUE LOS COCHES PUEDEN PASAR F. LOS PEATONES PASAN F. QUE NO PUEDE PASAR NADIE F. QUE PUEDEN PASAR TODOS

# 3.5. DATOS DE LA LAMINA: GUARDIA

#### **A.OBJETOS**

**1 VIA LIBRE** 2 ALTO AL FRENTE **3 ALTO ATRAS 4 ALTO ATRAS Y ADELANTE 5 PARAR AL BORDE** 

#### **B.PREGUNTAS V/F**

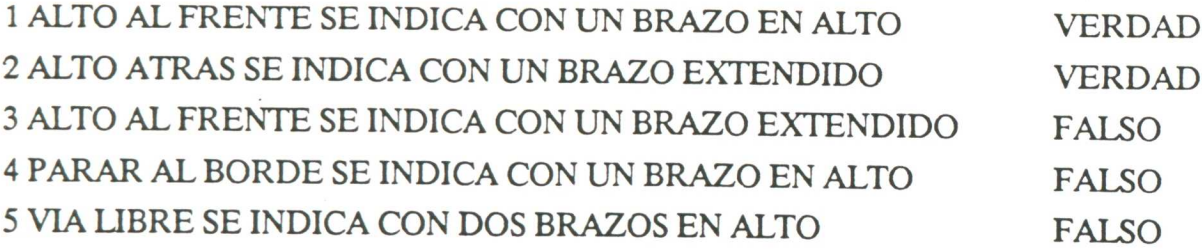

### C.PREGUNTAS ELECCION MULTIPLE

**1 VIA LIBRE SE INDICA** V. CON LOS BRAZOS CAIDOS F. CON UN PIE EN ALTO 2 PARAR AL FRENTE SE INDICA

F. CON UN BRAZ0 EN ALTO F. CON LOS BRAZOS EXTENDIDOS

V. CON UN BRAZO EN ALTO F. CON UN BRAZO EXTENDIDO 3 ALTO ATRAS Y ADELATNE SE INDICA V. CON LOS DOS BRAZOS F. CON UN BRAZO EXTENDIDO 4 PARA AL BORDE SE INDICA V. SEÑALANDO CON UN BRAZO ABAJO F. CON UN BRAZO ESTIRADO

F. CON LOS DOS BRAZOS EN CRUZ F. GUIÑANDO UN OJO

F. CON UN PIE F. CON UN BRAZO EN ALTO

F. CON UN BRAZO EXTENDIDO F. SEÑALANDO CON UN PIE ABAJO

# 3.6. DATOS DE LA LAMINA: HORIZ

**A.OBJETOS** 

**1 PASO DE PEATONES** 2 ADELANTAMIENTO PERMITIDO 3 ADELANTAMIENTO PROHIBIDO **4 LIMITES CARRILES 5 DIRECCION CARRILES** 

### **B.PREGUNTAS V/F**

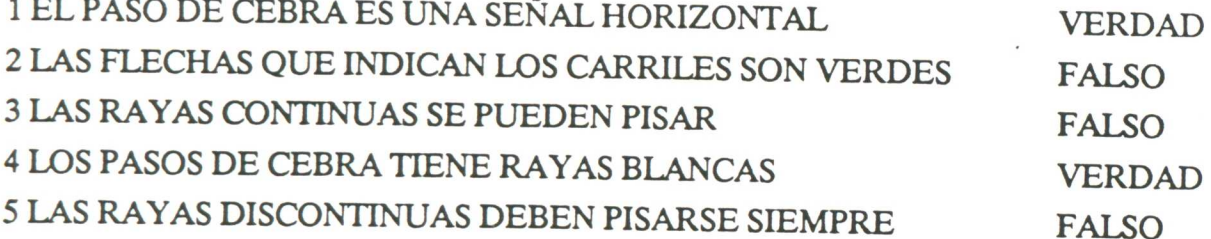

### C.PREGUNTAS ELECCION MULTIPLE

1 EL PASO DE CEBRA

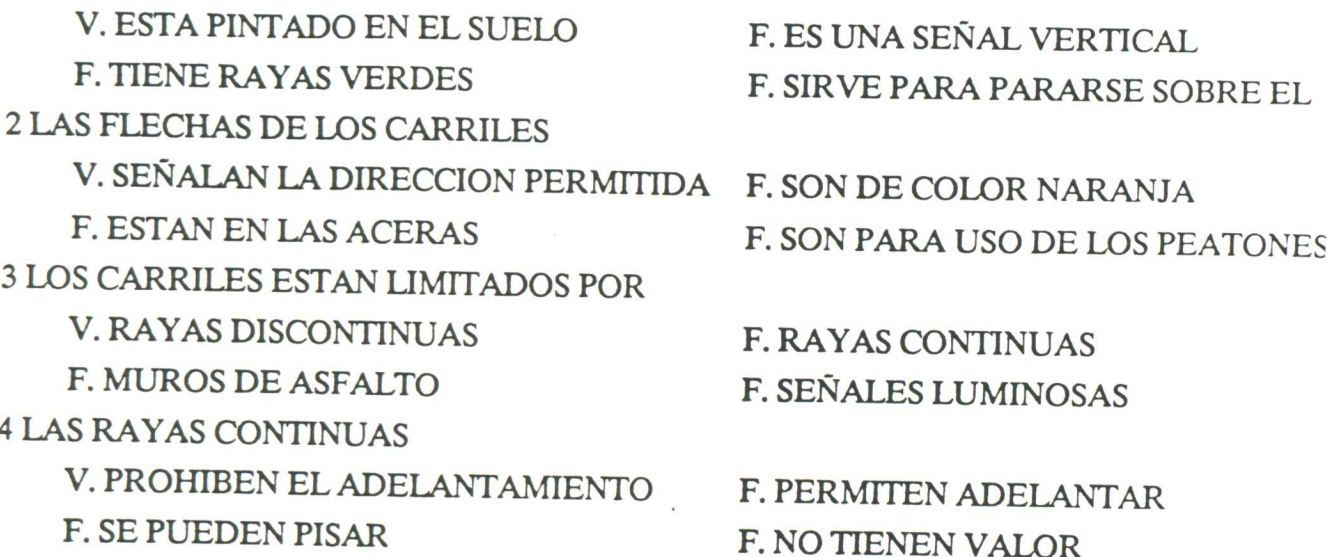

## 3.7. DATOS DE LA LAMINA: PELI

#### **A.OBJETOS**

**1 CRUCE PREFERENTE** 2 CURVA PELIGROSA DERECHA 3 CURVA PELIGROSA IZQUIERDA **4 DOBLE CURVA DERECHA** 5 DOBLE CURVA IZQUIERDA **6 CRUCE** 7 PASO A NIVEL SIN GUARDA 8 PASO A NIVEL CON GUARDA 9 ESTRECHAMIENTO 10 DOBLE SENTIDO CIRCULACION 11 BADEN **12 RASANTES PELIGROSAS** 13 OBRAS **14 PASO DE PEATONES** 15 NIÑOS

16 FIRME DESLIZANTE 17 ANIMALES SUELTOS 18 PELIGRO INDEFINIDO 19 CEDA EL PASO

#### B.PREGUNTAS V/F

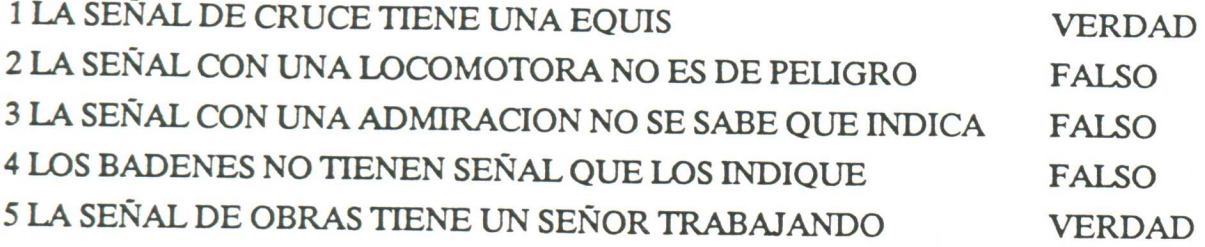

### C.PREGUNTAS ELECCION MULTIPLE

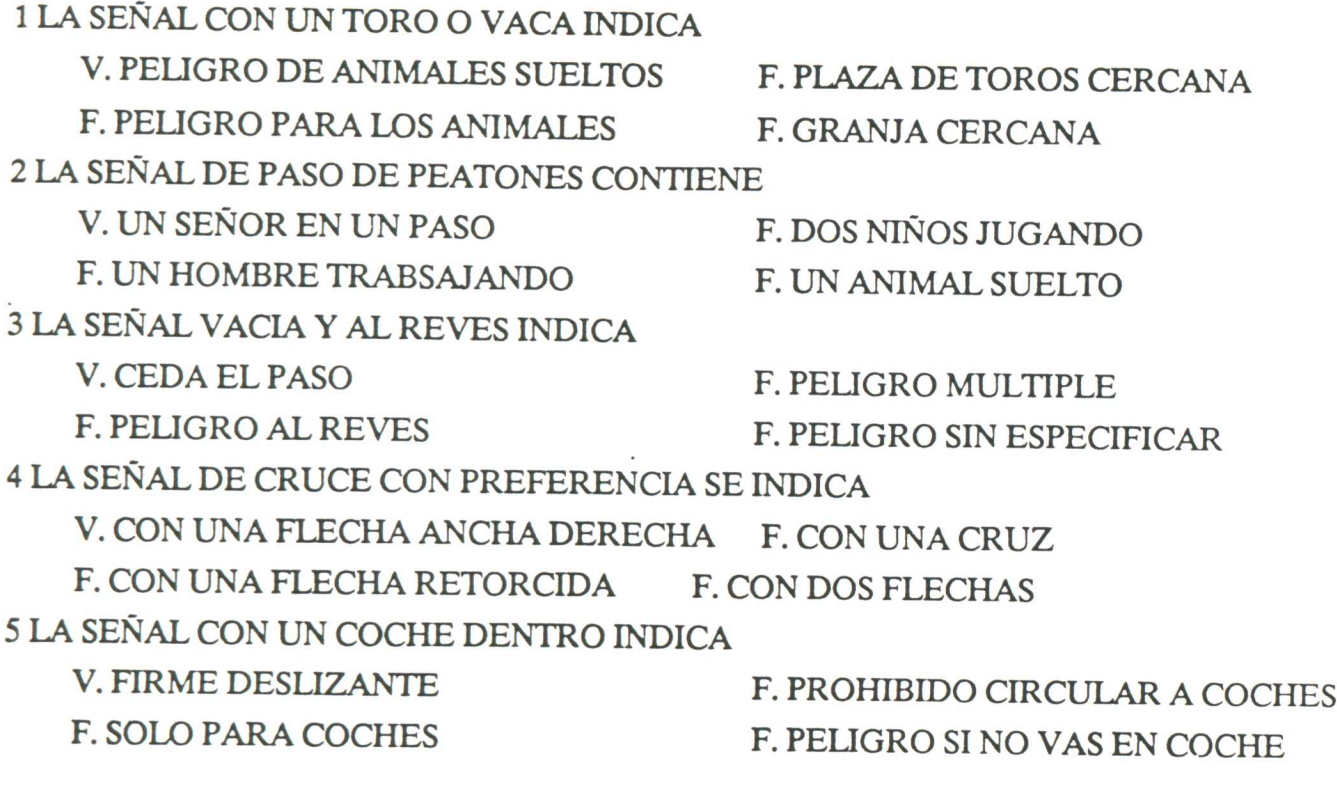

we.m. • 9.4<sup>&</sup>gt; :ve eiee2=a."7...=..:M4'"Xii.e~.M.M.MeteMeeeffle.M.

# 3.8.DATOS DE LA LAMINA: OBLI

#### A.OBJETOS

1 DIRECCION PERMITIDA 2 CAMINO PARA CARROS 3 CAMINO PARA CABALLOS 4 DIRECCION OBLIGATORIA 5 VELOCIDAD MINIMA 6 GIRO OBLIGATORIO 7 CALZADA PARA COCHES 8 CALZADA PARA MOTOS 9 CALZADA PARA CAMIONES

manang

#### B.PREGUNTAS V/F

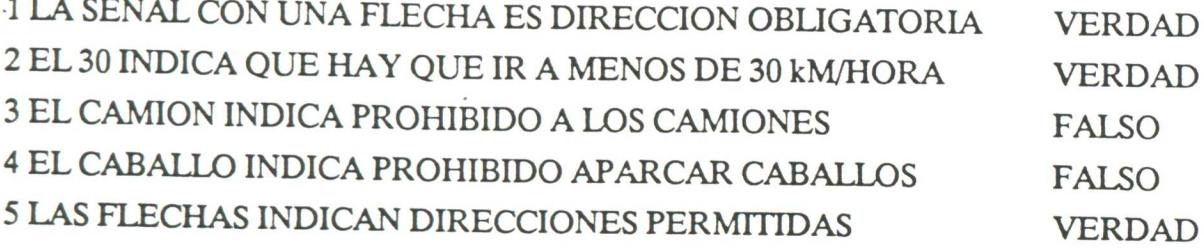

### C.PREGUNTAS ELECCION MULTIPLE

1 LAS FLECHAS QUE HACEN UN CIRCULO INDICAN V. GIRO OBLIGATORIO F. QUE HAY QUE DAR MARCHA ATR<br>F. QUE NO PUEDEN CIRCULAR MOTOS F. OUE SE DEBEN DAR 3 VUEL TAS F. QUE SE DEBEN DAR 3 VUELTAS

**407.4fflee**

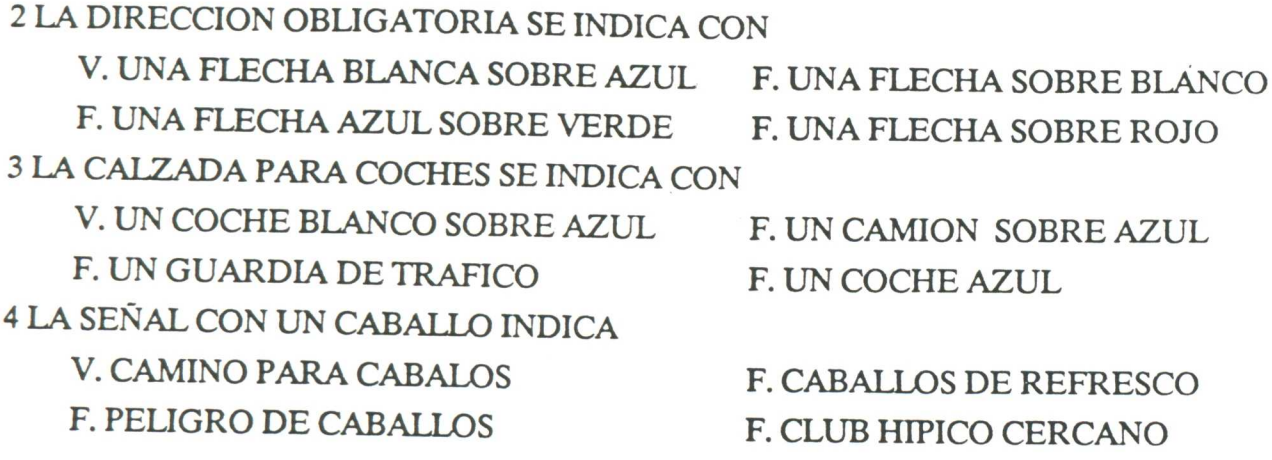

# **3.9.DATOS DE LA LAMINA: PROHI**

A.OBJETOS

**\WM..4,4v4»:»erxe•er '**

1 CIRCULACION PROHIBIDA 2 DIRECCION POROHIBIDA 3 .PROHIBIDO GIRAR A LA DERECHA 4 PROHIBIDO GIRAR A LA IZQUIERDA 5 VUELTA PROHIBIDA 6 PROHIBIDO A COCHES 7 PROHIBIDO A MOTOS 8 PROHIBIDO A COCHES Y MOTOS 9 PROHIBIDO A CAMIONES 10 PROHIBIDO A BICICLETAS 11 PREFERENCIA SENTIDO OPUESTO 12 PROHIBIDO EL CLAXON 13 VELOCIDAD MAXIMA 14 PROHIBIDO APARCAR 15 PROHIBIDO DETENERSE 16 FIN DE PROHIBICION

17 FIN LIMITACION VELOCIDAD 18 FIN PROHIBIDO ADELANTAR 19 STOP

Keefe:eweiffle..-

### B.PREGUNTAS V/F

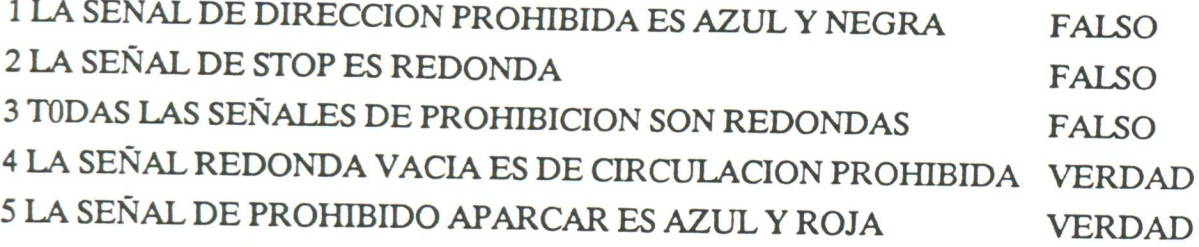

### C.PREGUNTAS ELECCION MULTIPLE

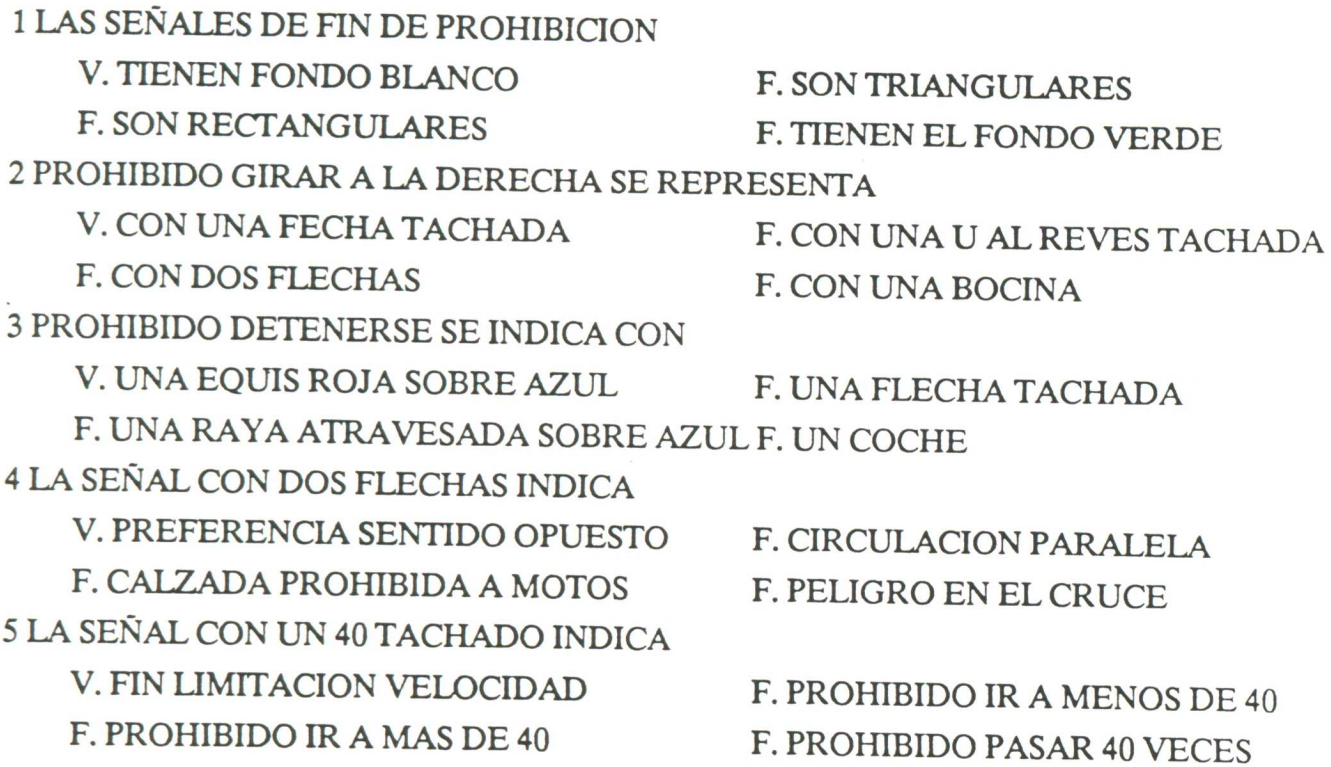

\*\*\*\*\*\*\*\*\*\*\*\*

**-4WW::::~408~.~.(efflee"re:KffleafeeecialeWeelffl~f:::,:,:::,**

# 3.10.DATOS DE LA LAMINA: INFOR

#### **A.OBJETOS**

1 PUESTO DE SOCORRO 2 TELEFONO **3 TALLER DE REPARACION 4 ESTACION DE SERVICIO 5 PASO DE PEATONES 6 CARRIL VEHICULOS LENTOS 7 CARRIL AUTOBUSES** 8 INCORPORACION DE CARRIL 9 PREFERENCIA DE SENTIDO 10 FIN DE DOBLE SENTIDO 11 CIRCULACION PARALELA **12 VIA VEHICULOS LENTOS** 13 APARCAMIENTO **14 HOSPITAL** 15 VELOCIDAD MAXIMA RECOMENDADA **16 CARRETERA LOCAL 17 CARRETERA NACIONAL 18 CARRETERA COMARCAL** 

#### **B.PREGUNTAS V/F**

1 UNA P INDICA APRACAMIENTO **VERDAD** 2 UNA CARRETERA LOCAL SE INDICA CON COLOR ROJO

FALSO

3 UNA CRUZ ROJA INDICA HOSPITAL **FALSO** 4 UN CAMION CON UNA FLECHA INDICA APARCAMIENTO **FALSO** 5 DOS FLECHAS INDICAN CIRCULACION PARALELA **VERDAD** 

#### C.PREGUNTAS ELECCION MULTIPLE

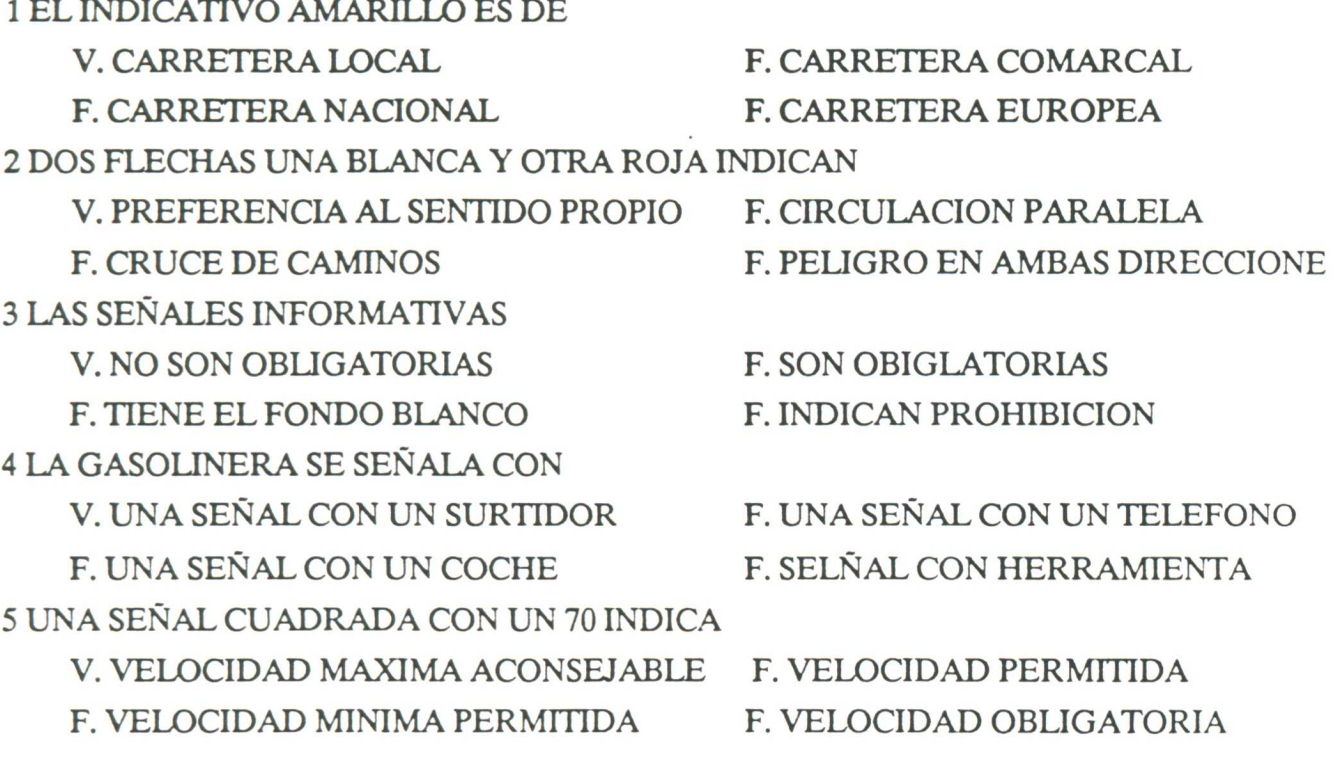

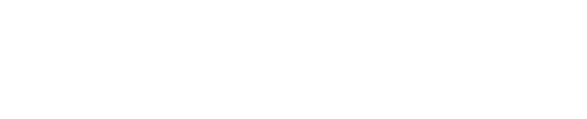

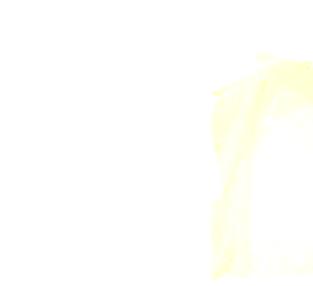